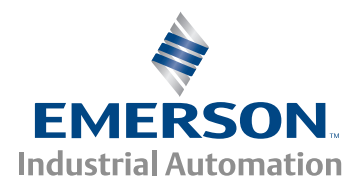

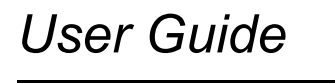

# *SM-INTERBUS*

## Solutions Module for:

- Unidrive SP
- Commander SK
- Digitax ST
- Mentor MP

Part Number: 0471-0021-04 Issue Number: 4

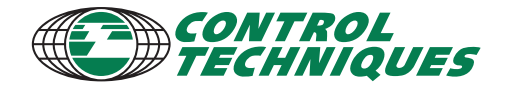

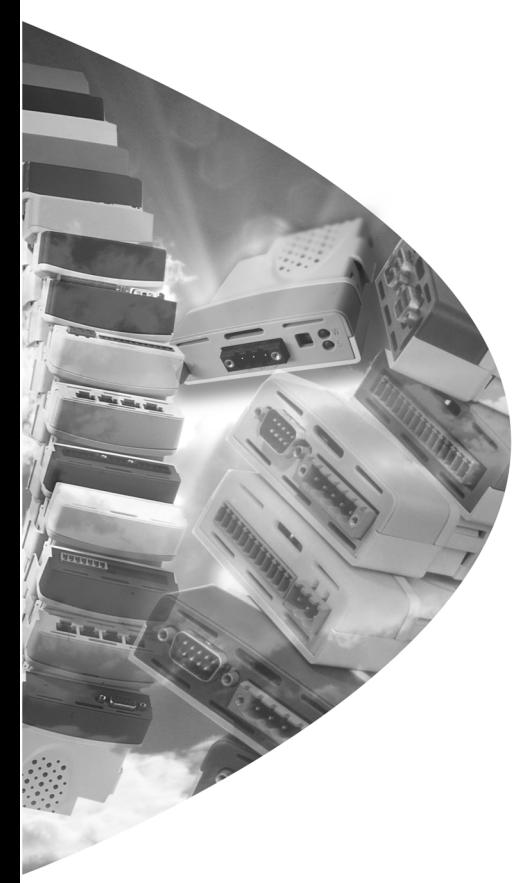

#### **General Information**

The manufacturer accepts no liability for any consequences resulting from inappropriate, negligent or incorrect installation or adjustment of the optional parameters of the equipment or from mismatching the variable speed drive with the motor.

The contents of this guide are believed to be correct at the time of printing. In the interests of commitment to a policy of continuous development and improvement, the manufacturer reserves the right to change the specification of the product or its performance, or the content of the guide without notice.

All rights reserved. No parts of this guide may be reproduced or transmitted in any form or by any means, electrical or mechanical including, photocopying, recording or by an information storage or retrieval system, without permission in writing from the publisher.

#### **Environmental Statement**

Control Techniques is committed to minimising the environmental impacts of its manufacturing operations and of its products throughout their life cycle. To this end, we operate an Environmental Management System (EMS) which is certified to the International Standard ISO 14001. Further information on the EMS, our Environment Policy and other relevant information is available on request, or can be found at www.greendrives.com.

The electronic variable speed drives manufactured by Control Techniques have the potential to save energy and (through increased machine/process efficiency) reduce raw material consumption and scrap throughout their long working lifetime. In typical applications, these positive environmental effects far outweigh the negative impacts of product manufacture and end-of-life disposal.

Nevertheless, when the products eventually reach the end of their useful life, they must not be discarded but should instead be recycled by a specialist recycler of electronic equipment. Recyclers will find the products easy to dismantle into their major component parts for efficient recycling. Many parts snap together and can be separated without the use of tools, whilst other parts are secured with conventional fasteners. Virtually all parts of the product are suitable for recycling.

Product packaging is of good quality and can be re-used. Large products are packed in wooden crates, while smaller products come in strong cardboard cartons which themselves have a high-recycled fibre content. If not re-used, these containers can be recycled. Polythene, used on the protective film and bags from wrapping product, can be recycled in the same way. Control Techniques' packaging strategy prefers easily recyclable materials of low environmental impact, and regular reviews identify opportunities for improvement.

When preparing to recycle or dispose of any product or packaging, please observe local legislation and best practice.

#### **Software Statement**

This Solutions Module (SM) is supplied with the latest software version. When retro-fitting to an existing system, all software versions should be verified to confirm the same functionality as Solutions Modules of the same type already present. This also applies to products returned from a Control Techniques Service Centre or Repair Centre. If there is any doubt please contact the supplier of the product.

The software version of the Solutions Module can be identified by looking at Pr **MM.02** and Pr **MM.51**, where **MM** is the relevant menu number for the Solutions Module slot being used.

See Pr **MM.02** and Pr **MM.51** description later in this manual for more information.

The software version takes the form of xx.yy.zz, where Pr **MM.02** displays xx.yy and Pr **MM.51** displays zz (e.g. for software version 01.01.00 Pr **MM.02** will display 1.01 and Pr **MM.51** will display 0).

#### **REACH legislation**

EC Regulation 1907/2006 on the Registration, Evaluation, Authorisation and restriction of Chemicals (REACH) requires the supplier of an article to inform the recipient if it contains more than a specified proportion of any substance which is considered by the European Chemicals Agency (ECHA) to be a Substance of Very High Concern (SVHC) and is therefore listed by them as a candidate for compulsory authorisation.

For current information on how this requirement applies in relation to specific Control Techniques products, please approach your usual contact in the first instance. Control Techniques position statement can be viewed at:

http://www.controltechniques.com/REACH

Copyright : © 11 August 2009 Control Techniques Ltd.

Issue Number : 4

## **[Contents](#page-4-0)**

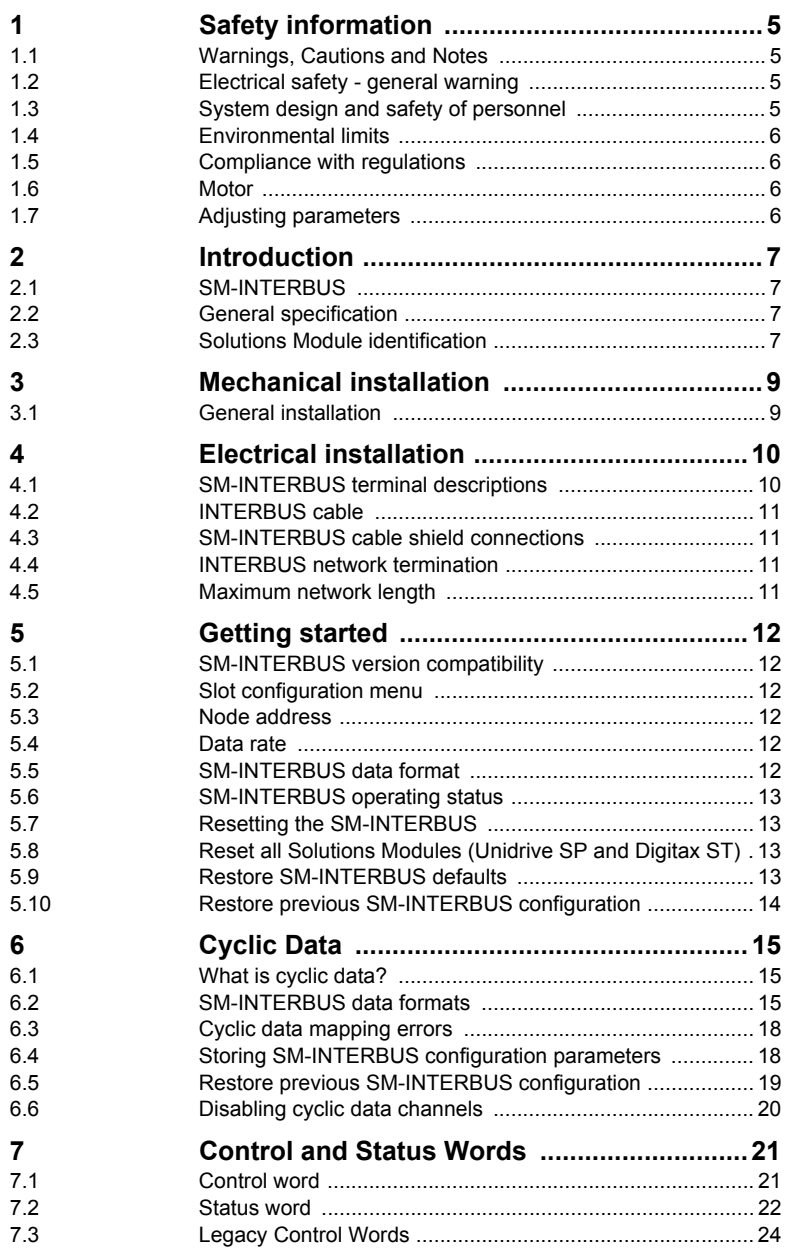

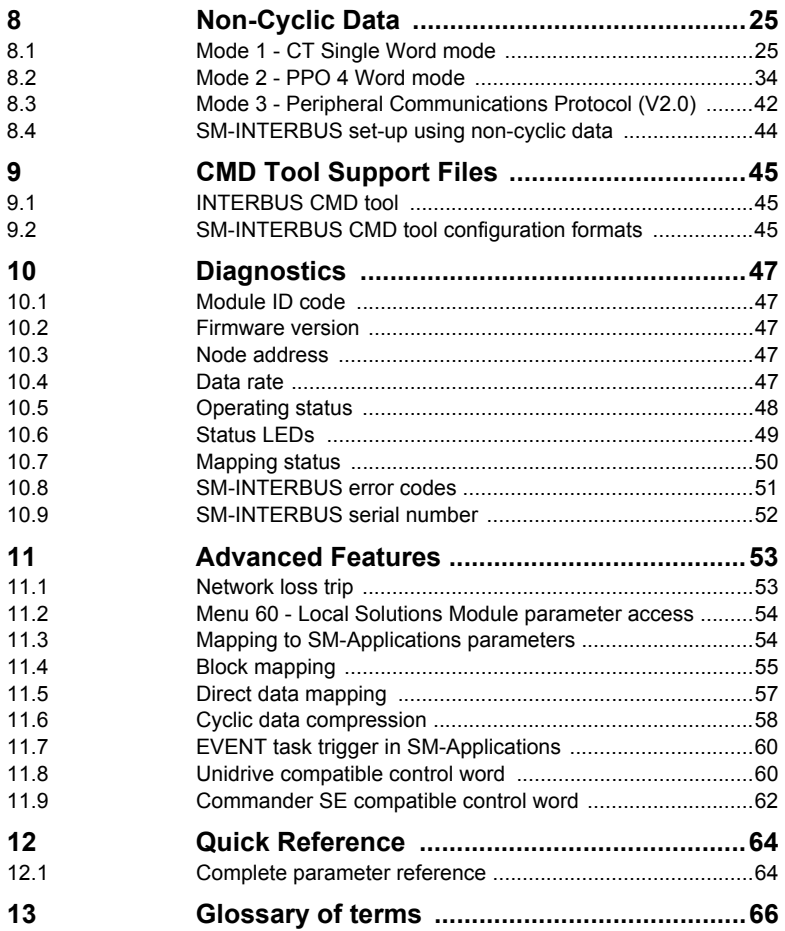

## <span id="page-4-4"></span><span id="page-4-0"></span>**1 Safety information**

## <span id="page-4-1"></span>**1.1 Warnings, cautions and notes**

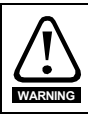

A **Warning** contains information, which is essential for avoiding a safety hazard.

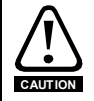

A **Caution** contains information, which is necessary for avoiding a risk of damage to the product or other equipment.

A **Note** contains information, which helps to ensure correct operation of the product. **NOTE**

## <span id="page-4-2"></span>**1.2 Electrical safety - general warning**

The voltages used in the drive can cause severe electrical shock and/or burns, and could be lethal. Extreme care is necessary at all times when working with or adjacent to the drive.

<span id="page-4-5"></span>Specific warnings are given at the relevant places in this User Guide.

## <span id="page-4-3"></span>**1.3 System design and safety of personnel**

The drive is intended as a component for professional incorporation into complete equipment or a system. If installed incorrectly, the drive may present a safety hazard.

The drive uses high voltages and currents, carries a high level of stored electrical energy, and is used to control equipment which can cause injury.

Close attention is required to the electrical installation and the system design to avoid hazards either in normal operation or in the event of equipment malfunction. System design, installation, commissioning and maintenance must be carried out by personnel who have the necessary training and experience. They must read this safety information and this User Guide carefully.

<span id="page-4-6"></span>None of the drive functions isolate dangerous voltages from the output of the drive or from any external option unit. The supply must be disconnected by an approved electrical isolation device before gaining access to the electrical connections.

#### **With the sole exception of the SECURE DISABLE function (Unidrive SP) and the SAFE TORQUE OFF function (Digitax ST), none of the drive functions must be used to ensure safety of personnel, i.e. they must not be used for safety-related functions.**

The SECURE DISABLE function is only available on the Unidrive SP and the SAFE TORQUE OFF function is only available on the Digitax ST. The Commander SK drives do not have either of these features.

Careful consideration must be given to the functions of the drive which might result in a hazard, either through their intended behavior or through incorrect operation due to a fault. In any application where a malfunction of the drive or its control system could lead to or allow damage, loss or injury, a risk analysis must be carried out, and where necessary, further measures taken to reduce the risk - for example, a fail-safe mechanical brake in case of loss of motor braking.

**[Safety](#page-4-0)  [information](#page-4-0)**

[Introduction](#page-6-4)

Introduction

[Mechanical installation](#page-8-2)

[Electrical installation](#page-9-2)

[started](#page-11-6) [Getting](#page-11-6) [Cyclic data](#page-15-3)

Cyclic data

Getting<br>started

status words [Control and](#page-21-2) [Non-cyclic data](#page-25-2)

Non-cyclic data

Control and<br>status words

[CMD tool support files](#page-43-2)

[Diagnostics](#page-45-3)

Diagnostics

Advanced<br>features

[Quick reference](#page-62-2)

Glossary of<br>terms

The SECURE DISABLE and SAFE TORQUE OFF functions meet the requirements of EN954-1 category 3 for the prevention of unexpected starting of the drive. They may be used in a safety-related application. **The system designer is responsible for ensuring that the complete system is safe and designed correctly according to the relevant safety standards.**

## <span id="page-5-0"></span>**1.4 Environmental limits**

<span id="page-5-5"></span>Instructions regarding transport, storage, installation and use of the drive must be complied with, including the specified environmental limits. These instructions can be found in the relevant drive documentation. Drives must not be subjected to excessive physical force.

## <span id="page-5-1"></span>**1.5 Compliance with regulations**

<span id="page-5-4"></span>The installer is responsible for complying with all relevant regulations, such as national wiring regulations, accident prevention regulations and electromagnetic compatibility (EMC) regulations. Particular attention must be given to the cross-sectional areas of conductors, the selection of fuses or other protection, and protective earth (ground) connections.

Instructions for achieving compliance with specific EMC standards may be found in the relevant drive documentation.

Within the European Union, all machinery in which this product is used must comply with the following directives:

98/37/EC: Safety of machinery.

2004/108/EC: Electromagnetic Compatibility.

## <span id="page-5-2"></span>**1.6 Motor**

Ensure the motor is installed in accordance with the manufacturer's recommendations. Ensure the motor shaft is not exposed.

Standard squirrel cage induction motors are designed for single speed operation. If it is intended to use the capability of the drive to run a motor at speeds above its designed maximum, it is strongly recommended that the manufacturer is consulted first.

Low speeds may cause the motor to overheat because the cooling fan becomes less effective. The motor should be fitted with a protection thermistor. If necessary, an electric forced vent fan should be used.

The values of the motor parameters set in the drive affect the protection of the motor. The default values in the drive should not be relied upon.

<span id="page-5-6"></span>It is essential that the correct value is entered in the motor rated current parameter: This affects the thermal protection of the motor.

## <span id="page-5-3"></span>**1.7 Adjusting parameters**

Some parameters have a profound effect on the operation of the drive. They must not be altered without careful consideration of the impact on the controlled system. Measures must be taken to prevent unwanted changes due to error or tampering.

## <span id="page-6-6"></span><span id="page-6-4"></span><span id="page-6-0"></span>**2 Introduction**

Drive parameters are denoted in this manual by "Pr **MM.PP**", where **MM** refers to the menu number, and **PP** refers to the parameter number within that menu. Please refer to the drive or Solutions Module *User Guide* for full parameter definitions. **NOTE**

## <span id="page-6-1"></span>**2.1 SM-INTERBUS**

The SM-INTERBUS is a Solutions Module that can be fitted to any one of the expansion slots in the Unidrive SP, Commander SK, Digitax ST and Mentor MP. The SM-INTERBUS uses a 16-bit processor and communicates at either 500 Kbits/s or 2 Mbits/s.

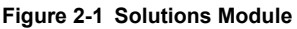

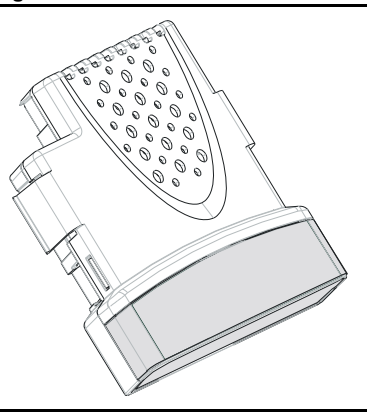

The SM-INTERBUS is powered from the drive's internal power supply. The drive can be connected to a back-up power supply. This keeps the control electronics and options powered up, allowing the SM-INTERBUS to continue communicating with the INTERBUS master controller when the main supply to the drive is switched off.

## <span id="page-6-2"></span>**2.2 General specification**

- <span id="page-6-5"></span>• 1 to 10 input/output cyclic data words (16-bit) supported
- PCP V2.0, CT Single Word or PPO 4 Word mode non-cyclic data channel (optional)

## <span id="page-6-3"></span>**2.3 Solutions Module identification**

The SM-INTERBUS can be identified by:

- 1. The label located on the underside of the Solutions Module.
- 2. The color coding across the front of the SM-INTERBUS (Grey).

[Safety](#page-4-4) 

#### **Figure 2-2 SM-INTERBUS label**

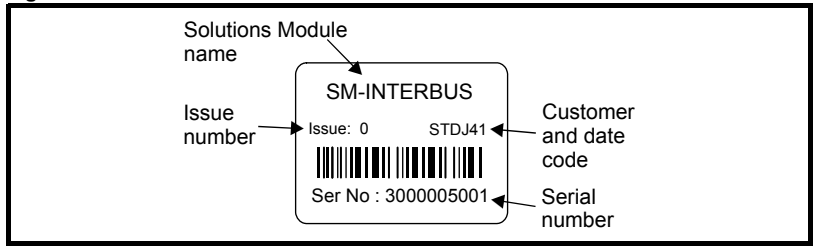

## **2.3.1 Date code format**

The date code is split into two sections: a letter followed by a number.

The letter indicates the year, and the number indicates the week number (within the year) in which the Solutions Module was built.

The letters go in alphabetical order, starting with A in 1991 (B in 1992, C in 1993 etc.).

### **Example**:

<span id="page-7-1"></span><span id="page-7-0"></span>A date code of R15 would correspond to week 15 of year 2008.

## **2.3.2 Unidrive SP, Digitax ST and Mentor MP: Backup / Auxiliary Supply**

The Unidrive SP, Digitax ST and Mentor MP can be connected to a back-up power supply. This keeps the control electronics and Solutions Module powered up, allowing the SM-INTERBUS to continue communicating with the Interbus master controller when the main supply to the drive is switched off. For every SM-INTERBUS fitted allow for an extra 70mA of supply current to be drawn from the backup supply.

**NOTE NOTE** This feature is only available on the Unidrive SP, Digitax ST and Mentor MP.

## <span id="page-8-0"></span>**3 Mechanical installation**

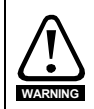

<span id="page-8-2"></span>Before installing or removing a Solutions Module in any drive, ensure the AC supply has been disconnected for at least 10 minutes and refer to Chapter 1 *[Safety information](#page-4-4)* on [page 5.](#page-4-4) If using a DC bus supply ensure this is fully discharged before working on any drive or Solutions Module.

## <span id="page-8-1"></span>**3.1 General installation**

<span id="page-8-4"></span>The installation of a Solutions Module is illustrated in [Figure 3-1](#page-8-3).

## <span id="page-8-3"></span>**Figure 3-1 Installing a Solutions Module**

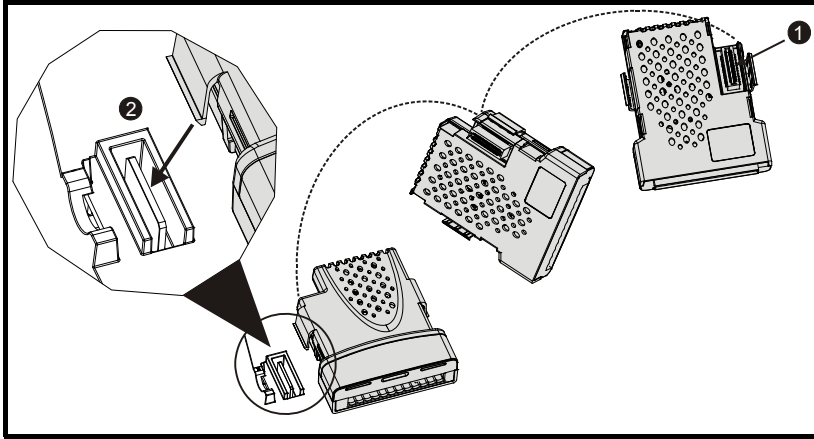

The Solutions Module connector is located on the underside of the module (1). Push this into the Solutions Module slot located on the drive until it clicks into place (2). Note that some drives require a protective tab to be removed from the Solutions Module slot. For further information, refer to the appropriate drive manual.

[Safety](#page-4-4)  [information](#page-4-4)

information

[Introduction](#page-6-4)

Introduction

**[installation](#page-8-0) [Mechanical](#page-8-0)** 

## <span id="page-9-2"></span><span id="page-9-0"></span>**4 Electrical installation**

## <span id="page-9-1"></span>**4.1 SM-INTERBUS terminal descriptions**

The SM-INTERBUS has a 9-way male connector for the Remote Bus IN port and a 9-way female connector for the Remote Bus OUT port.

## **Figure 4-1 SM-INTERBUS - front view**

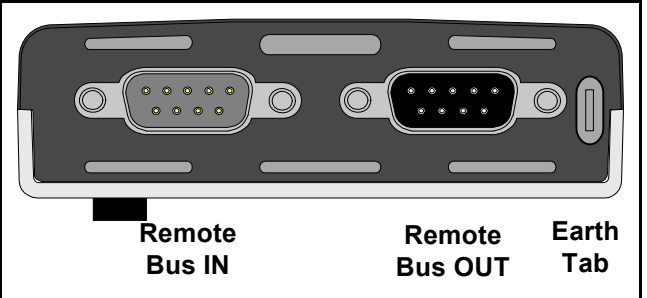

<span id="page-9-4"></span>The terminal functions are given in the [Table 4.1](#page-9-3).

<span id="page-9-3"></span>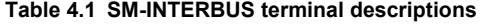

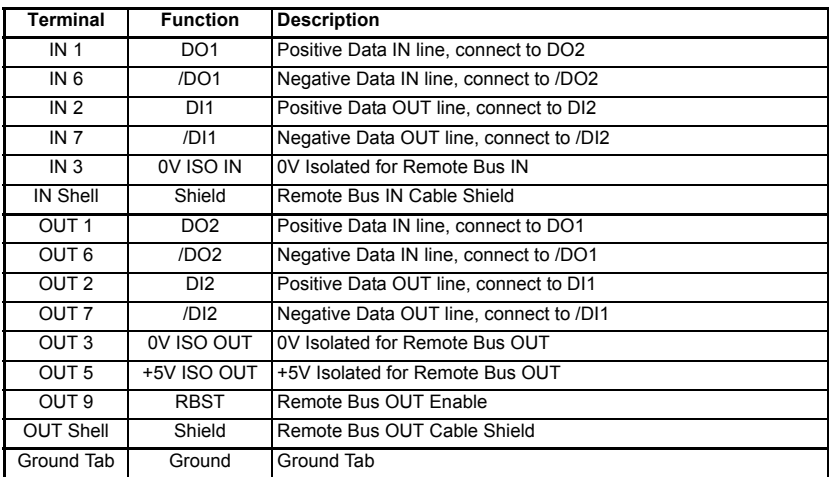

The RBST pin (OUT 9) must be connected to the +5V ISO OUT pin (OUT 5) if the Remote Bus OUT is connected to another device. **NOTE**

## <span id="page-10-0"></span>**4.2 INTERBUS cable**

INTERBUS cable has three twisted pairs plus overall shielding. The colors normally used on INTERBUS networks are shown in Table 4.2. It is recommended to follow these wiring guidelines as this will make it easier to trace possible wiring errors during system commissioning.

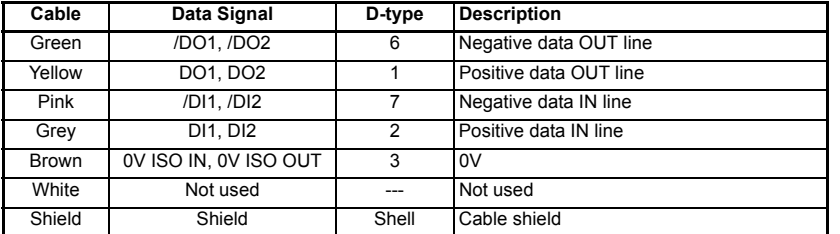

#### **Table 4.2 INTERBUS cable color codes**

INTERBUS cable is specifically designed to carry high frequency signals. Low quality cable will attenuate the signals, and may render the signal unreadable for the other nodes on the network. A list of suppliers approved by the INTERBUS Club is available from the INTERBUS Club web site at www.interbusclub.com.

#### Control Techniques can only guarantee correct and reliable operation of the SM-INTERBUS if all other equipment installed (including the network cable) has been approved by the INTERBUS Club. **NOTE**

## <span id="page-10-1"></span>**4.3 SM-INTERBUS cable shield connections**

The Remote Bus IN and Remote Bus OUT cable shields MUST be connected to the shell of the D-type connector. There is no requirement to connect the cable shields directly to Ground at any other point in the INTERBUS network.

## <span id="page-10-2"></span>**4.4 INTERBUS network termination**

External termination resistors are not required on INTERBUS networks, as each section of cable is automatically terminated on every INTERBUS node. Ensure that the Ground Tab on the SM-INTERBUS is connected to a grounding point using the minimal cable length. (Refer to section *The terminal functions are given in the Table 4.1.* on page 10.)

## <span id="page-10-3"></span>**4.5 Maximum network length**

<span id="page-10-4"></span>The maximum length of cable is 400m between Remote Bus nodes. Hence, the maximum total length of the INTERBUS network depends entirely on the number of nodes connected to the network.

[Safety](#page-4-4)  [information](#page-4-4)

information

## <span id="page-11-0"></span>**5 Getting started**

<span id="page-11-6"></span>Full explanations of the cyclic data functions and supported data formats are given in Chapter 6 *Cyclic data* [on page 16.](#page-15-3) Non-cyclic data and node configuration using noncyclic data are described in Chapter 8 *[Non-cyclic data](#page-25-2)* on page 26.

## <span id="page-11-1"></span>**5.1 SM-INTERBUS version compatibility**

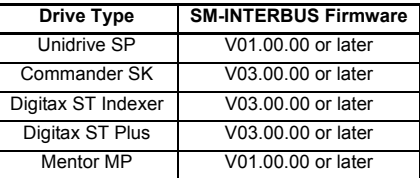

### **Table 5.1 SM-INTERBUS version compatibility**

## <span id="page-11-2"></span>**5.2 Slot configuration menu**

<span id="page-11-9"></span>SM-INTERBUS can be Installed to any slot, and each slot has a corresponding menu of parameters. When referring to a specific parameter for any slot, e.g. ID Code, the parameter will be referred to as Pr **MM.01**.

## <span id="page-11-3"></span>**5.3 Node address**

INTERBUS networks do not require a node address to be specified for each device. The physical wiring of the network determines the Communication Reference (CR) that will be assigned to each device.

## <span id="page-11-4"></span>**5.4 Data rate**

INTERBUS networks can operate at a either 500 Kbits/s or 2Mbits/s. Two types of SM-Interbus modules available, one for each network data rate, and users should ensure they match the solutions module to the network data rate. Therefore, there is no requirement to configure the data rate for the SM-Interbus module.

## <span id="page-11-5"></span>**5.5 SM-INTERBUS data format**

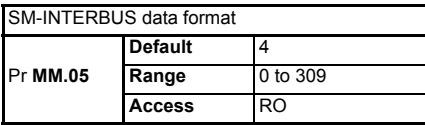

<span id="page-11-7"></span>The default data format is 4 cyclic words. Each cyclic data channel is mapped to a drive parameter, with default mappings as shown in the table below.

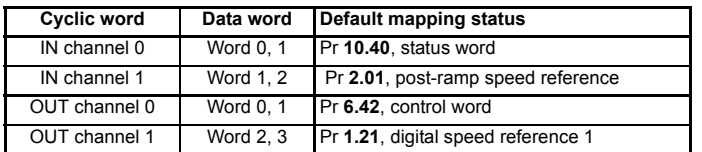

#### <span id="page-11-8"></span>**Table 5.2 Default data mapping**

Other data formats are also supported. For further details. see [section 6.2](#page-15-4) *SM-[INTERBUS data formats](#page-15-4)* on page 16.

## <span id="page-12-0"></span>**5.6 SM-INTERBUS operating status**

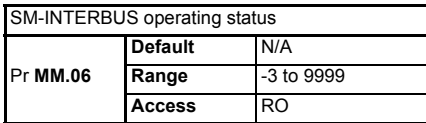

The SM-INTERBUS network activity can be monitored in the operating status parameter, Pr **MM.06**. When the SM-INTERBUS is communicating successfully with the INTERBUS master controller, the operating status will give an indication of the number of cyclic data messages per second that are being processed.

<span id="page-12-3"></span>If Pr **MM.06** is a negative value, this indicates a non-operational state. Refer to [section](#page-46-3)  10.5 *[Operating status](#page-46-3)* on page 47 for a full list of operating error codes.

## <span id="page-12-1"></span>**5.7 Resetting the SM-INTERBUS**

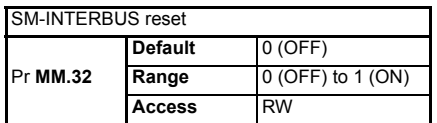

Changes to the SM-INTERBUS configuration in menu 15, 16 and 17 parameters will not take effect until the SM-INTERBUS has been reset.

To reset an SM-INTERBUS in slot 3:

- 1. Set Pr **17.32** to ON.
- 2. When the reset sequence has been completed, Pr **17.32** will be reset to OFF.
- 3. The SM-INTERBUS will re-initialise using the updated configuration.
- This sequence does NOT store the SM-INTERBUS configuration parameters in the drive or the SM-INTERBUS FLASH memory. **NOTE**

We need to also state here that you need to on Mentor MP followed by pressing to reset the options

## <span id="page-12-2"></span>**5.8 Reset all Solutions Modules (Unidrive SP and Digitax ST)**

To reset all Solutions Modules Installed on a Unidrive SP or Digitax ST:

- 1. Set Pr **MM.00** to res op.
- 2. Press the red RESET button on the Unidrive SP or Digitax ST.

To reset all Solutions Modules Installed on a Mentor MP drive:

- 1. Set "res op".
- 2. Press the red RESET button.
- This sequence does NOT store the SM-INTERBUS configuration parameters in the drive or the SM-INTERBUS FLASH memory. **NOTE**

[Safety](#page-4-4)  [information](#page-4-4)

information

[Introduction](#page-6-4)

Introduction

[Mechanical installation](#page-8-2)

## **5.9 Restore SM-INTERBUS defaults**

<span id="page-13-1"></span>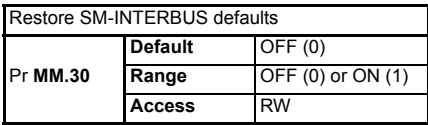

If the SM-INTERBUS detects that the drive has been restored to default values, it will over-write the slot configuration parameters with the SM-INTERBUS default values.

If the stored values in the drive are for a different type of Solutions Module, the SM-INTERBUS will trip, but no error code will be set. It will over-write the parameter values with the SM-INTERBUS default values, but will NOT store these values in the drive. **NOTE**

> Pr **MM.30** specifies whether the default values should be written to the SM-INTERBUS FLASH memory. If Pr **MM.30** is set to ON, the default values will be written into the SM-INTERBUS FLASH memory.

> The full sequence of events to restore default settings for a SM-INTERBUS Installed in slot 3 is as follows:

- 1. Set Pr **17.00** to 1233 to restore European defaults (1244 for USA defaults) to the drive.
- 2. INTERBUS communications will be stopped.
- 3. The drive will load and store its default parameter values.
- 4. Default parameter values for the SM-INTERBUS will be loaded in Pr **17.PP** parameters.
- 5. If Pr **17.30** is set to ON (1), the SM-INTERBUS default parameter values will be stored in the SM-INTERBUS FLASH memory.
- 6. The SM-INTERBUS will reset and re-initialise using the default values.

## <span id="page-13-0"></span>**5.10 Restore previous SM-INTERBUS configuration**

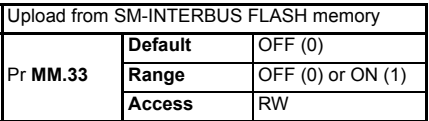

If valid configuration parameters have previously been stored in the SM-INTERBUS FLASH memory, these values can be restored to the drive. When the configuration parameter values have been uploaded to the drive, the SM-INTERBUS will reset and reconfigure using the updated parameter values.

This feature allows a pre-configured SM-INTERBUS to be Installed to a drive without losing the SM-INTERBUS configuration.

If the SM-INTERBUS is unable to upload the configuration parameters to the drive, or configuration parameters have never been stored in the SM-INTERBUS FLASH memory, the drive will trip "SLx.ER" and set the error code (Pr **MM.49**) to 70. **NOTE**

> When Pr **MM.33** is set to ON, the SM-INTERBUS will transfer the configuration parameters from its FLASH memory to the drive, over-writing the existing values in the drive.

[Safety](#page-4-4)  [information](#page-4-4)

information

[Introduction](#page-6-4)

Introduction

The full sequence of events for restoring values from a SM-INTERBUS Installed in slot 3 is as follows:

- 1. Set Pr **17.33** to ON.
- 2. INTERBUS communications will be stopped.
- 3. The SM-INTERBUS will overwrite all Pr **17.PP** parameters with the values stored in its internal FLASH memory.
- 4. Pr **17.33** will be reset to OFF.
- 5. The SM-INTERBUS will reset and re-initialise using the restored values.

This procedure will NOT store the updated drive parameters.

The SM-INTERBUS will restore its configuration parameters to the menu of parameters associated with the slot that it is installed in. If an SM-INTERBUS is moved from slot 3 on a drive, it can be re-installed in any slot on another drive. **NOTE**

## <span id="page-15-0"></span>**6 Cyclic data**

<span id="page-15-7"></span><span id="page-15-5"></span><span id="page-15-3"></span>"OUT cyclic data" and "IN cyclic data" describe the direction of cyclic data transfer as seen by the INTERBUS master controller.

## <span id="page-15-1"></span>**6.1 What is cyclic data?**

Cyclic data is a method of data transfer that must be set-up during network configuration, but is transmitted automatically once configuration is complete. The highspeed data transfer is achieved by transmitting only data bytes over the INTERBUS network, and relying on local mapping information within the SM-INTERBUS and INTERBUS master controller to ensure that the correct data is sent to the correct locations. This method relies on the master controller program writing and reading data values to and from the registers allocated to the node during network configuration, and the source and destination of IN and OUT data being set-up correctly in the drive.

The flexibility of the SM-INTERBUS means that each cyclic data OUT channel can be directed to any read-write drive parameter. Similarly, each cyclic data IN channel can use any drive parameter as a source of data.

The cyclic data mapping cannot be changed dynamically, as changes to the mapping parameters will only take effect during initialisation of the SM-INTERBUS, i.e. after a reset, or at power up. **NOTE**

## <span id="page-15-2"></span>**6.2 SM-INTERBUS data formats**

<span id="page-15-4"></span>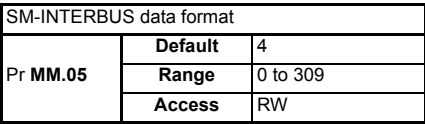

The SM-INTERBUS can be configured with up to 10 cyclic IN and OUT data words. IN and OUT cyclic data words are mapped using 10 mapping parameters each, with "block mapping" mode (see section 11.4 *[Block mapping](#page-53-1)* on page 54) available for the additional data words. CT Single Word or PPO 4 Word modes of non-cyclic data using cyclic data can also be enabled.

The SM-INTERBUS data format is specified as "NNPP", where NN is the non-cyclic data mode, and PP is the number of cyclic data words.

| Pr MM.05   | <b>NN</b> | PP         | Non-cyclic mode | <b>Cyclic words</b> |
|------------|-----------|------------|-----------------|---------------------|
| 1 to 10    |           | 1 to 10    | None            | 1 to 10             |
| 100 to 109 |           | $0$ to $9$ | CT Single Word  | $0$ to $9$          |
| 200 to 206 |           | $0$ to $6$ | PPO 4 Word      | $0$ to $6$          |
| 300 to 309 | 3         | $0$ to $9$ | <b>PCP V2.0</b> | $0$ to $9$          |

<span id="page-15-6"></span>**Table 6.1 Valid SM-INTERBUS data formats**

The size of the data mapping will depend on the size of the target / source parameter. If using 16-bit (or less) parameters the data can be sent as 16-bits on the network using Pr **MM**.**34**. Parameters larger than 16-bits always use 32-bits on the network. **NOTE**

The reference for the source or target parameter is entered in the mapping parameter in the form **MMPP**, where **MM** = menu number of the target/source parameter and **PP** = parameter number of the target/source parameter.

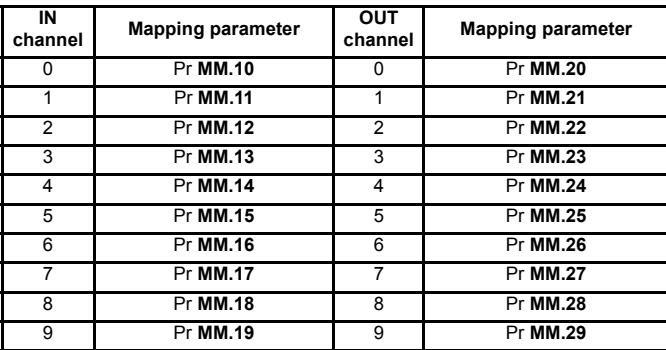

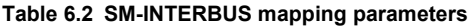

"Block mapping" can be used to map several words to consecutive drive parameters. Full details about "block mapping" can be found in section 11.4 *[Block mapping](#page-53-1)* on [page 54](#page-53-1)

If a mapping parameter is set to an invalid value, e.g. destination parameter is read only, or parameter does not exist, the SM-INTERBUS will indicate a mapping error in the operating status parameter, Pr **MM.06**. The reason for the mapping error will be indicated by the mapping status parameter, Pr **MM.49**. Refer to [section 10.7](#page-48-1) *Mapping status* [on page 49](#page-48-1) for more details. **NOTE**

> When the data format is configured using Pr **MM.05**, the SM-INTERBUS will communicate using the same number of data words for IN and OUT data. It is not possible to configure the SM-INTERBUS to communicate with different numbers of IN and OUT cyclic data words.

The cyclic data channels do not use decimal points. To write a value of 24.6Hz to Pr **1.21**, the value must be transmitted as 246. **NOTE**

> The following sections show some example data formats that can be selected, and the parameter mapping that will apply (by default) to each format.

## **6.2.1 2 cyclic channels only (default)**

This data format provides two cyclic data channels with no non-cyclic data. The total data length is 4 words in and 4 words out. To select this data format, set Pr **MM.05** = 4. This data format is selected by default.

| Data word     | Parameter Default mapping status                              |  |
|---------------|---------------------------------------------------------------|--|
| IN Word 0.1   | Pr MM.10 Pr 10.40. status word                                |  |
| IN Words 2, 3 | Pr MM.11   Pr 2.01, post-ramp speed reference                 |  |
|               | OUT Word 0, 1 Pr MM.20 Pr 6.42, control word                  |  |
|               | OUT Word 2, 3   Pr MM.21   Pr 1.21, digital speed reference 1 |  |

**Table 6.3 Mapping for 4 cyclic data words**

[Safety](#page-4-4)  [information](#page-4-4)

information

[Introduction](#page-6-4)

Introduction

[Mechanical installation](#page-8-2)

[Electrical installation](#page-9-2)

**Getting**<br>[started](#page-11-6)

**[Cyclic data](#page-15-0)**

Cyclic data

status words [Control and](#page-21-2) [Non-cyclic data](#page-25-2)

Non-cyclic data

Control and<br>status words

[CMD tool support files](#page-43-2)

[Diagnostics](#page-45-3)

Diagnostics

Advanced<br>features

Quick<br>eference

[Glossary of terms](#page-64-1)

## **6.2.2 3 cyclic channels with CT Single Word non-cyclic data**

This data format provides three cyclic data channels, plus an additional channel for CT Single Word (Mode 1) non-cyclic data (see section 8 *[Non-cyclic data](#page-25-2)* on page 26). The total data length is 8 words. To select this data format, set Pr **MM.05** = 106.

| Data word     |          | Parameter   Default mapping status            |
|---------------|----------|-----------------------------------------------|
| IN Word 0, 1  |          | Pr MM.10 Pr 60.50, CT Single Word             |
| IN Word 2, 3  | Pr MM.11 | Pr 10.40, status word                         |
| IN Word 4, 5  |          | Pr MM.12   Pr 2.01, post-ramp speed reference |
| IN Word 6, 7  | Pr MM.13 | 0, not mapped                                 |
| OUT Word 0, 1 | Pr MM.20 | Pr 60.50, CT Single Word                      |
| OUT Word 2, 3 | Pr MM.21 | Pr 6.42, control word                         |
| OUT Word 4, 5 |          | Pr MM.22   Pr 1.21, digital speed reference 1 |
| OUT Word 6, 7 | Pr MM.23 | 0, not mapped                                 |

**Table 6.4 Mapping for 3 cyclic channels with CT Single Word non-cyclic data**

## **6.2.3 5 cyclic channels only**

This data format provides five cyclic data channels, with no non-cyclic data channel. The total data length is 10 words, to select this data format, set Pr **MM.05** = 10.

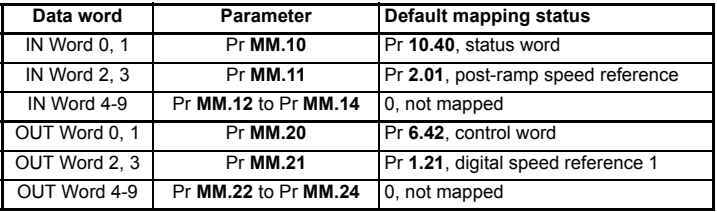

#### **Table 6.5 Mapping for 5 cyclic channels**

Block mapping can be used to map the remaining un-used data words to drive or SM-Applications parameters. See section 11.4 *[Block mapping](#page-53-1)* on page 54.

### **6.2.4 3 cyclic channels with PPO 4 Word non-cyclic data**

This data format provides three cyclic data channels, plus an additional 4 words for PPO 4 Word (Mode 2) non-cyclic data (see section 8 *[Non-cyclic data](#page-25-2)* on page 26). The total data length is 10 words. To select this data format, set Pr **MM.05** = 206.

### **Table 6.6 Mapping for 3 cyclic channels with PPO 4 Word non-cyclic data**

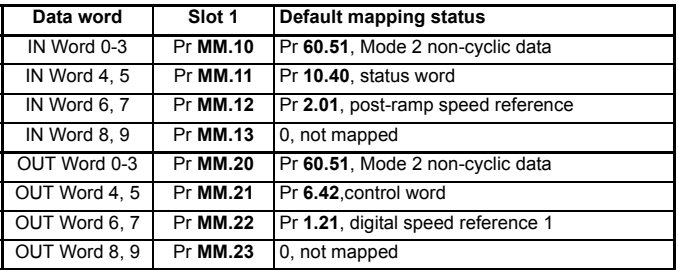

## **6.2.5 3 cyclic channels with PCP non-cyclic data**

This data format provides three cyclic data channels with PCP (Mode 3) non-cyclic data (see section 8.3 *[Mode 3 - Peripheral Communications Protocol \(V2.0\)](#page-40-0)* on page 41). The total data length is 7 words. To select this data format, set Pr **MM.05** = 306.

| Data word     | <b>Parameter</b> | Default mapping status             |
|---------------|------------------|------------------------------------|
| IN Word 0.1   | Pr MM.10         | Pr 10.40, status word              |
| IN Word 4, 5  | Pr MM.11         | Pr 2.01, post-ramp speed reference |
| IN Word 8, 9  | Pr MM.12         | 0, not mapped                      |
| OUT Word 0, 1 | Pr MM.20         | Pr 6.42.control word               |
| OUT Word 2, 3 | Pr MM.21         | Pr 1.21, digital speed reference 1 |
| OUT Word 4, 5 | Pr MM.22         | 0, not mapped                      |

**Table 6.7 Mapping for 3 cyclic channels with PCP non-cyclic data**

<span id="page-18-4"></span>There is no mapping required when the peripheral communications protocol is enabled. The PCP channel will use 1 cyclic data word, but it cannot be accessed directly in the PLC or the SM-INTERBUS.

## <span id="page-18-0"></span>**6.3 Cyclic data mapping errors**

The SM-INTERBUS will scan and check the mapping parameter configuration for errors during initialisation (i.e. after reset). If an error is detected, the SM-INTERBUS operating status parameter (Pr **MM.06**) will indicate -3, and the mapping error detected will be indicated in SM-INTERBUS mapping status parameter, Pr **MM.49** (see [section](#page-48-1)  10.7 *[Mapping status](#page-48-1)* on page 49 for full details).

## <span id="page-18-1"></span>**6.4 Storing SM-INTERBUS configuration parameters**

<span id="page-18-3"></span>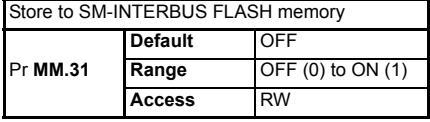

Menu 15, 16 and 17 parameters are stored in the drive. The SM-INTERBUS will always use these values during initialisation to configure itself, so if a new SM-INTERBUS is Installed to the same slot, it will communicate using the same settings as the previous SM-INTERBUS.

If the stored values in the drive are for a different type of Solutions Module, the drive will trip on "SLx.dF" ("SL.dF" on SK). The slot configuration parameters will be set to default values for SM-INTERBUS, but the default values will NOT be stored in the drive. **NOTE**

> The SM-INTERBUS configuration parameters can also be stored in the FLASH memory on the SM-INTERBUS. If the drive is replaced, the SM-INTERBUS configuration parameters can subsequently be restored to the drive.

## **6.4.1 Saving drive parameters (local to the drive)**

<span id="page-18-2"></span>To store drive parameters:

- 1. Set Pr **MM.00** to 1000.
- 2. Press the red RESET button.

The drive will store all parameters (except Menu 20) but the operation of the SM-INTERBUS will not be affected. Changes made to the SM-INTERBUS configuration parameters will not take effect until the SM-INTERBUS is reset.

**NOTE** Drive parameters are NOT stored in the SM-INTERBUS.

[Safety](#page-4-4) 

## **6.4.2 Storing parameters to SM-INTERBUS FLASH memory (backup)**

To store the SM-INTERBUS configuration parameters in the FLASH memory in the SM-INTERBUS in slot 3:

- 1. Set Pr **17.31** to ON.
- 2. Set Pr **MM.00** to 1000.
- 3. Press the red RESET button.

The drive will store its parameters, and INTERBUS communication will be halted immediately. The SM-INTERBUS configuration parameters will be saved within the SM-INTERBUS FLASH memory. The SM-INTERBUS will then reset and re-initialize using the updated configuration parameter values.

## <span id="page-19-0"></span>**6.5 Restore previous SM-INTERBUS configuration**

#### <span id="page-19-1"></span>**Table 6.8 Upload from SM-INTERBUS FLASH memory**

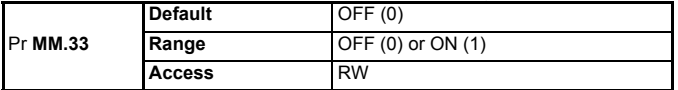

If valid configuration parameters have previously been stored in SM-INTERBUS flash memory these values can be restored to the host drive parameters settings of SM-INTERBUS. When the configuration parameter values have been uploaded to the host drive SM-INTERBUS will reset and re-configure using the updated parameter values. This feature allows a pre-configured SM-INTERBUS to be installed to a host drive without losing the SM-INTERBUS configuration.

If SM-INTERBUS is unable to upload the configuration parameters to the host drive or configuration parameters have never been stored in the SM-INTERBUS flash memory, the drive will trip with a slot error and set the error code (Pr **MM.49**) to 70. **NOTE**

> When Pr MM.33 is set "ON" SM-INTERBUS will transfer the configuration parameters from its flash memory to the host drive over-writing the existing values in the host drive.

> The full sequence of events for restoring values from a SM-INTERBUS installed in slot **MM** is as follows:

- Set Pr **MM.33** to ON.
- INTERBUS communications will be stopped.
- SM-INTERBUS will overwrite all Pr **MM.PP** parameters with the values stored in its internal flash memory.
- Pr **MM.33** will be reset to OFF.
- SM-INTERBUS will reset and re-initialise using the restored values.
- **This procedure will NOT store the updated host drive parameters and a drive save will** be required to update the drive memory. If a drive save is not done, then this will result in SM-INTERBUS resorting to previously stored parameters in the drive flash memory on the next power-up. **NOTE**
- SM-INTERBUS will restore its configuration parameters to the menu of parameters associated with the slot that it is installed in. If an SM-INTERBUS is moved from a slot on a drive it can be re-installed in any slot on another drive and will pass its configuration to the drive. **NOTE**

## <span id="page-20-0"></span>**6.6 Disabling cyclic data channels**

<span id="page-20-1"></span>If any data words are not being used in an application, the unused mapping parameters should be set to 0. Although the data word will still be transmitted over the INTERBUS network, any incoming data value will be discarded. Unmapped data words being passed back to the INTERBUS master controller will be set to 0.

## <span id="page-21-2"></span><span id="page-21-0"></span>**7 Control and status words**

## <span id="page-21-1"></span>**7.1 Control word**

<span id="page-21-3"></span>The control word allows the digital control of the drive to be implemented using a single data word. Each bit in the control word has a particular function and provides a method of controlling the output functions of the drive (RUN FWD, JOG, TRIP, etc.) with a single data word.

The drive control word (Pr **6.42**) must be enabled by setting control word enable (Pr **6.43**) to 1. When the control word is enabled, the source of the control signals (ENABLE, RUN FWD, JOG, etc.) is selected using the AUTO bit. **NOTE**

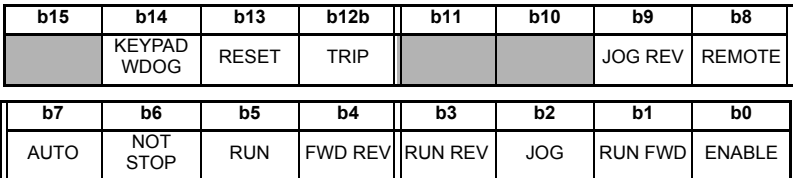

For safety reasons, any external HARDWARE ENABLE signals must be present before the fieldbus control word can be used to start the drive. **NOTE**

> <span id="page-21-5"></span><span id="page-21-4"></span>To select external fieldbus control, set the AUTO bit to 1. This selects the control word (Pr **6.42**) as the source for the control functions of the drive. When AUTO is reset to 0, the drive will revert to terminal control.

> To select the INTERBUS speed reference, set the REMOTE bit to 1. As the REMOTE bit directly controls Pr **1.42**, this will select the digital speed reference as the main speed reference for the drive. When REMOTE is reset to 0, the drive will revert to using the external analog speed reference.

By default, the digital speed reference will be Pr **1.21**, which is also the default mapping for the fieldbus speed reference. The actual digital speed reference selected when REMOTE is set to 1 will depend on the setting of the digital speed reference selector, Pr **1.15**. **NOTE**

<span id="page-22-0"></span>**Table 7.1 Control word bit functions**

| <b>Bit</b> | <b>Function</b>              | <b>Description</b>                                                                                                    |
|------------|------------------------------|----------------------------------------------------------------------------------------------------|
| $\Omega$   | <b>ENABLE</b>                | Set to 1 to enable the drive. Resetting to 0 will immediately disable the drive,<br>and the motor will coast to stop. The external HARDWARE ENABLE signal<br>must also be present before the drive can run.                                                                                                    |
| 1          | <b>RUN FWD</b>               | Set to 1 (with ENABLE set to 1) to run the motor in the forward direction. When<br>reset to 0, the drive will decelerate the motor to a controlled stop before the<br>PWM output stack is disabled                                                                                                    |
| 2          | <b>JOG</b>                   | Set to 1 to jog the motor. JOG must be set BEFORE setting RUN FWD or RUN<br>REV to enable the drive. The direction is specified by RUN FWD and RUN<br>REV (the motor can also be jogged by using the RUN and FWD REV bits<br>instead of RUN FWD and RUN REV).                                                                                                    |
| 3          | <b>RUN REV</b>               | Set to 1 (with ENABLE set to 1) to run the motor in the reverse direction. When<br>reset to 0, the drive will decelerate the motor to a controlled stop before the<br>PWM output stack is disabled.                                                                                                    |
| 4          | <b>FWD REV</b>               | Set to 1 to select the reverse direction when operating with a RUN and<br>DIRECTION signal. Set to 0 to run in the forward direction. The RUN signal is<br>used to start and stop the motor.                                                                                                    |
| 5          | <b>RUN</b>                   | Set to 1 to run the motor when operating with a RUN and DIRECTION signal.<br>FWD REV is used to select the direction of motor rotation. When reset to 0,<br>the drive will decelerate the motor to a controlled stop before the PWM output<br>stack is disabled.                                                                                                    |
| 6          | <b>NOT</b><br><b>STOP</b>    | Set to 1 to allow the sequencing bit to be latched. If NOT STOP is zero, all<br>latches are cleared and held at 0.                                                                                                    |
| 7          | AUTO                         | Set to 1 to enable the drive Control Word. The Control Word Enable (Pr 6.43)<br>must also be set to 1. When reset to 0, the drive will operate under terminal<br>control.                                                                                                    |
| 8          | <b>REMOTE</b>                | Set to 1 to select digital speed reference 1 (Pr 1.21), and reset to 0 to select<br>analog reference 1 (Pr 1.36). REMOTE directly controls Pr 1.42, so reference<br>selector (Pr 1.14) and preset selector (Pr 1.15) must both be set to 0 (default)<br>for the REMOTE bit to work properly.                                                                                       |
| 9          | <b>JOG REV</b>               | Set to 1 to jog the motor in the reverse direction. JOG must be set BEFORE<br>setting RUN to enable the drive.                                                                                                    |
| $10 - 11$  | Reserved                     |                                                                                                    |
| 12         | <b>TRIP</b>                  | Set to 1 to trip the drive at any time. The trip display on drive will be "CL bit"<br>and the trip code will be 35. AUTO (b7) has no effect on this function. The trip<br>cannot be cleared until TRIP is reset to 0.                                                                                                    |
| 13         | <b>RESET</b>                 | A 0-1 transition of the RESET bit will reset the drive from a trip condition. If the<br>reason for the trip is still present, for another fault condition has been detected,<br>the drive will immediately trip again. When resetting the drive, it is<br>recommended to check the status word to ensure that the reset was<br>successful, before attempting to re-start the drive |
| 14         | <b>KEYPAD</b><br><b>WDOG</b> | Reserved for use with external keypads.                                                                                                    |
| 15         | Reserved                     |                                                                                                    |

NOTE When a trip occurs, the drive control word MUST be set to a safe, disabled state. This ensures that the drive does not re-start unexpectedly when it is reset. This can be achieved by continuously monitoring the drive status word, and interlocking it with the control word.

[Glossary of terms](#page-64-1)

[Index](#page-66-0)

ami

## <span id="page-23-0"></span>**7.2 Status word**

The status word returns the status of multiple functions within the drive, e.g. At speed, Zero speed, Drive OK, etc., and provides a quick method of checking the current status of the drive. The status word is mapped to cyclic data as Pr **10.40**.

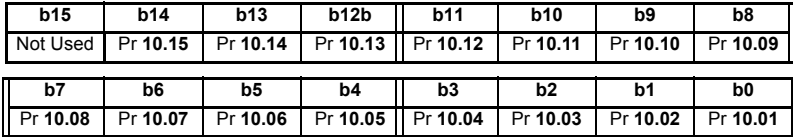

The table below shows the function indicated by each bit in the status word when set to 1 (one). A bit set to 0 (zero) indicates that the condition is false.

<span id="page-23-1"></span>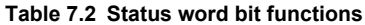

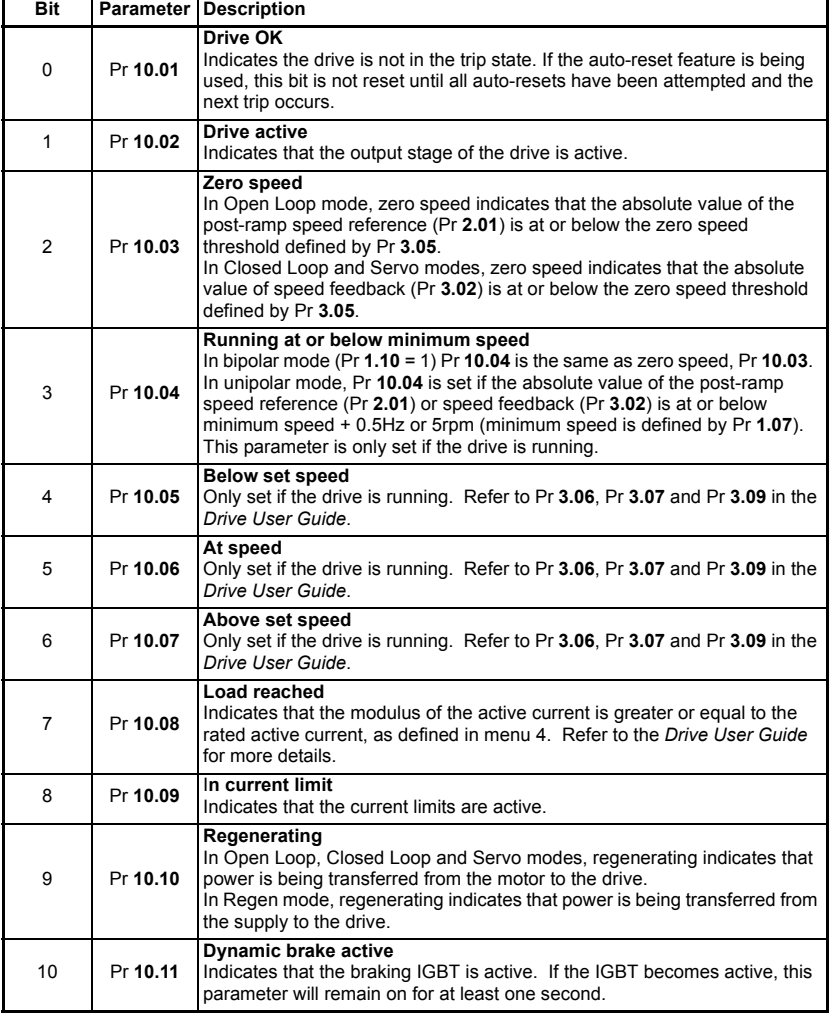

**Table 7.2 Status word bit functions**

| Bit | <b>Parameter</b>                                                                                                    | <b>Description</b>                                                                                                    |  |
|-----|----------------------------------------------------------------------------------------------------|----------------------------------------------------------------------------------------------------|--|
| 11  | Pr 10.12                                                                                                    | Dynamic brake alarm<br>Dynamic brake alarm is set when the braking IGBT is active, and the<br>braking energy accumulator is greater than 75%.                                                                                                    |  |
| 12  | Pr 10.13                                                                                                    | <b>Direction commanded</b><br>Direction commanded is set to 1 if the Pre-ramp speed reference (Pr 1.03)<br>is negative, and reset to 0 if the Pre-ramp speed reference is zero or                                                                                                    |  |
|     |                                                                                                    | positive.                                                                                                    |  |
|     | <b>Direction running</b><br>In Open Loop mode, direction running is set to 1 if the post-ramp speed<br>reference (Pr 2.01) is negative, and reset to 0 if the post-ramp speed |                                                                                                    |  |
| 13  | Pr 10.14                                                                                                    | reference is zero or positive.<br>In Closed Loop Vector and Servo modes, direction running is set to 1 if the<br>Speed Feedback (Pr 3.02) is negative, and reset to 0 if the speed feedback<br>is zero or positive.                                                                       |  |
| 14  | Pr 10.15                                                                                                    | <b>Mains loss</b><br>In Open Loop, Closed Loop Vector and Servo modes, mains loss indicates<br>that the drive has detected mains loss from the level of the DC bus voltage.<br>This parameter can only become active if mains loss ride through or mains<br>loss stop modes are selected. |  |
| 15  | Not Used                                                                                                    | In Regen mode, mains loss is the inverse of Pr 3.07.<br>Reserved                                                                                                    |  |

## <span id="page-24-0"></span>**7.3 Legacy Control Words**

<span id="page-24-1"></span>SM-INTERBUS can emulate the Unidrive and Commander SE control words if required, allowing Unidrive or Commander SE to be replaced in an existing system without the need to re-program the control logic in the main controller program. The INTERBUS master will need to be re-configured to allow communications with the SM-INTERBUS.

Unidrive or Commander SE control words are enabled by mapping data to the virtual parameter associated with each control word. Refer to section 11.8 *[Unidrive compatible](#page-58-2)  [control word](#page-58-2)* on page 59 and section 11.9 *[Commander SE compatible control word](#page-60-1)* on [page 61](#page-60-1) for further details.

**Control and**<br>**[status words](#page-21-0)** 

 $\Gamma$ 

Non-cyclic<br>data

[CMD tool support files](#page-43-2)

## <span id="page-25-0"></span>**8 Non-cyclic data**

<span id="page-25-2"></span>The non-cyclic data channel provides a method for the master controller to read from or write to any parameter within the drive. This channel can be used for single infrequent data transfers, or uploading and downloading parameter sets to or from a particular node.

The SM-INTERBUS provides three non-cyclic data formats, plus the option to disable non-cyclic data.

- 1. CT Single Word format (mode 1, see section 8.1 *[Mode 1 CT Single Word mode](#page-25-1)* ).
- 2. PPO 4 Word format (mode 2, see section 8.2 *[Mode 2 PPO 4 Word mode](#page-34-0)* on [page 35\)](#page-34-0).
- 3. Peripheral Communications Protocol V2.0 (mode 3, see [section 8.3](#page-40-1) *Mode 3 [Peripheral Communications Protocol \(V2.0\)](#page-40-1)* on page 41).

**Non-cyclic mode Data format (Pr MM.05) Description** Disabled 0.xx Non-cyclic data disabled. CT Single Vord 1.xx CT Single Word Format. Uses 2 cyclic data words if data compression is disabled, or 1 cyclic word if data compression is enabled. PPO 4 Word 2.xx PPO 4 Word Format. Uses 4 cyclic data words. PCP V2.0 3.xx Peripheral Communications protocol (PCP) V2.0. Uses 1 of the available cyclic data words.

<span id="page-25-4"></span>**Table 8.1 SM-INTERBUS non-cyclic modes**

The non-cyclic data channel does not use decimal points. To write a value of 24.6Hz to Pr **1.21**, the value must be transmitted as 246. **NOTE**

## <span id="page-25-1"></span>**8.1 Mode 1 - CT Single Word mode**

<span id="page-25-3"></span>The CT Single Word (Mode 1) uses one cyclic channel for non-cyclic data. The noncyclic sub-protocol requires a specific sequence of 4 or 6 telegrams to implement the parameter access. Each non-cyclic word or telegram is split into 2 bytes to implement the sub-protocol, with the high byte containing the control codes for each telegram, and the low byte containing the data for each telegram.

If cyclic data compression is disabled, the CT Single Word non-cyclic channel will be 32 bits wide, i.e. uses 2 words, and data must be transferred on the low word. If cyclic data compression is enabled, the CT Single Word non-cyclic channel will revert to 16-bits and only use 1 word. **NOTE**

## **8.1.1 Mapping For CT Single Word non-cyclic data**

To configure an SM-INTERBUS in slot 3 for CT Single Word Mode non-cyclic data, the following steps must be performed:

- 1. Set Pr **17.05** to the required mode.
- 2. Set Pr **17.32** to ON to reset and reconfigure the SM-INTERBUS.

When the SM-INTERBUS re-initializes, it will map cyclic data IN Word 0 and OUT Word 0 to the CT Single Word protocol parameter, Pr **61.50**. All existing mapping parameters will be moved down by 1 word, i.e. the previous mapping set in Pr **17.10** and Pr **17.20** will now appear in Pr **17.11** and Pr **17.21** respectively.

The table below shows what happens to the mappings when the data format is changed from 4 cyclic words to 4 cyclic words with CT Single Word non-cyclic data.

| <b>Mapping</b>                                |          | Before format change (Pr 17.05 = 5) | After format change (Pr 17.05 = 105) |                              |
|-----------------------------------------------|----------|-------------------------------------|--------------------------------------|------------------------------|
| parameter                                     | Value    | <b>Mapping</b>                      | Value                                | <b>Mapping</b>               |
| Pr 17.10                                      | 1040     | Pr 10.40, status word               | 6150                                 | Pr 61.50, CT Single Word     |
| Pr 17.11                                      | 201      | Pr 2.01, post ramp speed ref        | 1040                                 | Pr 10.40, status word        |
| Pr 17.12                                      | $\Omega$ | Not mapped                          | 201                                  | Pr 2.01, post ramp speed ref |
| $\overline{\mathrm{Pr}}$ 17.13 to<br>Pr 17.19 | $\Omega$ | Not mapped                          | $\Omega$                             | Not mapped                   |
| Pr 17.20                                      | 642      | Pr 6.42, control word               | 6150                                 | Pr 61.50, CT Single Word     |
| Pr 17.21                                      | 121      | Pr 1.21, digital speed ref 1        | 642                                  | Pr 6.42, control word        |
| Pr 17.22                                      | $\Omega$ | Not mapped                          | 121                                  | Pr 1.21, digital speed ref 1 |
| Pr 17.23 to<br>Pr 17.29                       | $\Omega$ | Not mapped                          | $\Omega$                             | Not mapped                   |

**Table 8.2 CT Single Word non-cyclic data mapping**

**NOTE** If all IN or OUT mapping parameters are being used when the data format change is implemented, the last mapping parameter value will be lost.

## **8.1.2 CT Single Word protocol**

<span id="page-26-0"></span>All parameter values for the drive are written as signed 32-bit data values. Decimal point information is inserted automatically when the data value is written to the drive, and removed when the data value is read. Hence, the number of decimal places of the target parameter must be known. Writing a value of 1234 to a parameter with 2 decimal places will produce a value of 12.34 in the target parameter. Similarly, reading a value of 12.34 will return a 32-bit integer value of 1234.

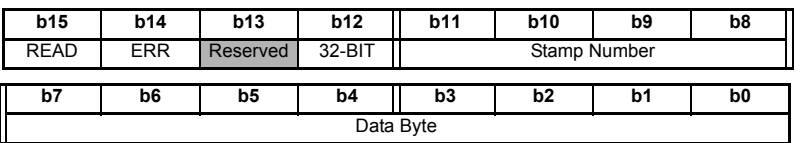

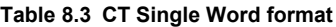

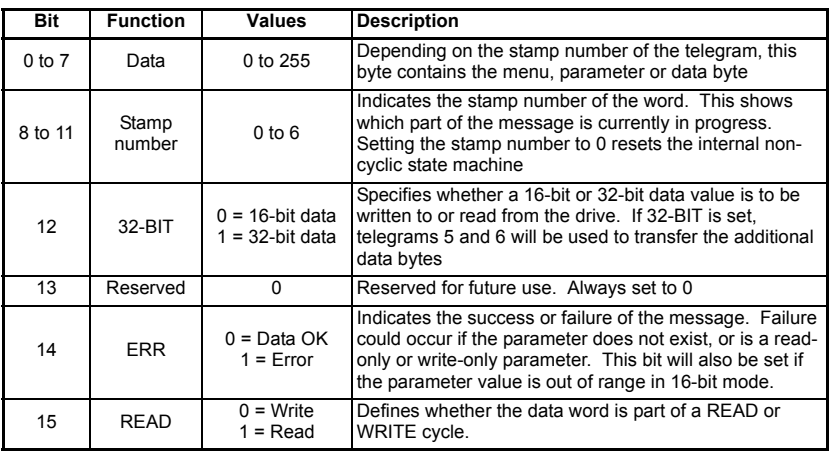

[Safety](#page-4-4)  [information](#page-4-4)

information

[Introduction](#page-6-4)

Introduction

Mechanica<br>installation

[Electrical installation](#page-9-2)

[started](#page-11-6) [Getting](#page-11-6) [Cyclic data](#page-15-3)

Cyclic data

Getting<br>started

[status words](#page-21-2) [Control and](#page-21-2) 

**[Non-cyclic data](#page-25-0)**

[CMD tool support files](#page-43-2)

[Diagnostics](#page-45-3)

Diagnostics

[Advanced features](#page-51-2)

Quick<br>reference

[Glossary of terms](#page-64-1)

## **8.1.3 16-bit parameter access**

16-bit data can be used to access parameters within the drive using only 4 telegrams. If an attempt is made to read a 32-bit parameter from the drive, the parameter value will be returned, provided that the parameter value does not exceed a signed 16-bit limits. If the value is larger than a signed 16-bit value, the ERR bit will be set.

<span id="page-27-1"></span>When writing data to a 32-bit parameter, the 16-bit data will be treated as a signed 16-bit data value. This limits the range that can be written to a 32-bit parameter.

## **8.1.4 Reading parameters using CT Single Word**

To read 32-bit parameters using the non-cyclic channel, the following "telegrams" must be transmitted to construct the final message.

- Telegram 1 Define menu number.
- Telegram 2 Define parameter number.
- Telegram 3 Request high data byte.
- Telegram 4 Request mid-high data byte.
- Telegram 5 Request mid-low data byte.
- <span id="page-27-0"></span>• Telegram 6 Request low data byte.

#### **Figure 8-1 CT Single Word read sequence**

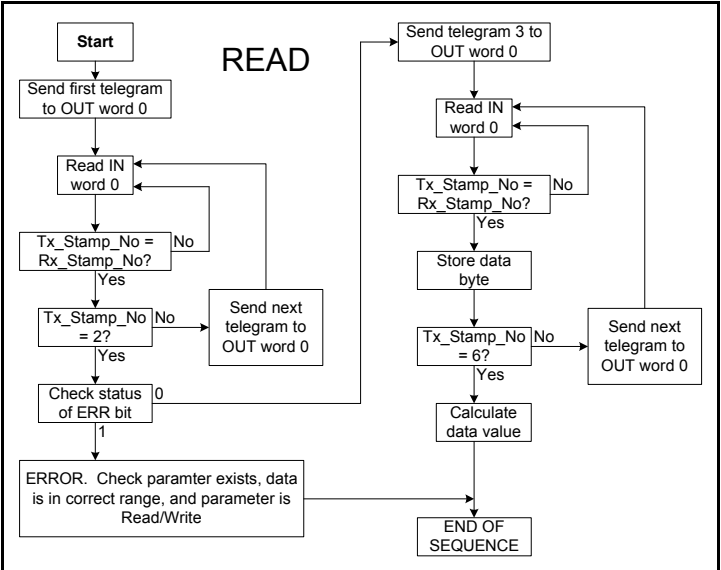

The following example telegrams show how to read the post-ramp speed reference (in rpm with 2 decimal places) from Pr **2.01** in the drive.

## **TELEGRAM 1**

The first telegram from the INTERBUS master indicates a READ with stamp number 1. The data byte contains the menu number of the parameter that is to be read.

#### **Example telegram**

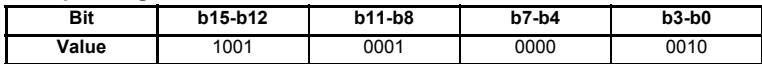

#### *Data word = 0x9102 Stamp number = 1 Menu = 2*

When the first telegram has been received and processed in the slave node, it is mirrored in the non-cyclic IN word back to the PLC. This is the signal to the master controller program that the first telegram of the message has been received and understood the second telegram can now be transmitted.

#### **Example response**

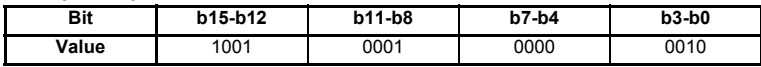

*Data word = 0x9102 Stamp number = 1*

If a telegram produces an error at any point in the sequence the reply to the master will have the error bit ERR set to a 1. **NOTE**

### **TELEGRAM 2**

The second telegram from the INTERBUS master also indicates a READ cycle, but the stamp number is now 2. The data byte would contain the parameter number for the parameter that is to be read.

#### **Example telegram**

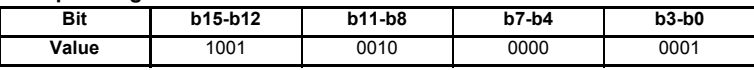

*Data word = 0x9201 Stamp number = 2*

*Parameter = 1*

*When the second telegram has been received and processed in the slave, it is mirrored in the non-cyclic IN word. This is the signal to the master controller program that the second telegram of the message has been received and the third telegram can now be transmitted.*

If telegrams 1 and 2 were not received correctly or an invalid parameter was specified, (e.g. parameter is write only, or does not exist), the INTERBUS interface will set the ERROR bit to 1 (b14 = 1) in the response. The data bits will have no significance. Setting the stamp number to 0 resets the internal non-cyclic state machine. **NOTE**

#### **Example response**

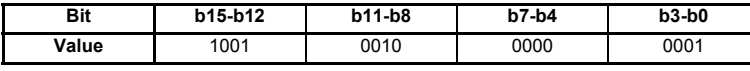

*Data word = 0x9201 Stamp number = 2*

SM-INTERBUS User Guide **29**

[Safety](#page-4-4)  [information](#page-4-4)

information

[Introduction](#page-6-4)

Introduction

[Mechanical installation](#page-8-2)

[Electrical installation](#page-9-2)

[started](#page-11-6) [Getting](#page-11-6) [Cyclic data](#page-15-3)

Cyclic data

Getting<br>started

Control and<br>[status words](#page-21-2)

**[Non-cyclic data](#page-25-0)**

[CMD tool support files](#page-43-2)

[Diagnostics](#page-45-3)

Diagnostics

Advanced<br>features

Quick<br>eference

[Glossary of terms](#page-64-1)

NOTE If an error is reported, the non-cyclic data word should be set to 0 to ensure that the non-cyclic state machine is completely reset and ready for the next non-cyclic READ or WRITE sequence.

## **TELEGRAM 3**

The third telegram from the INTERBUS master acts as the indication to the slave to send the high data byte from the requested parameter. The data byte is not used in this telegram, and should be set to 0.

#### **Example telegram**

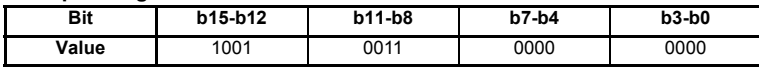

## *Data word = 0x9300*

#### *Stamp number = 3*

When the third telegram has been received and processed in the slave node, the node will mirror the stamp number in the non-cyclic IN word and load the high byte of the parameter value into the data byte.

#### **Example response**

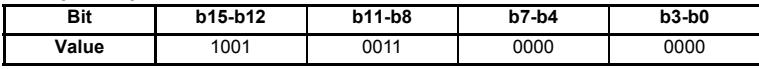

*Data word = 0x9300 Stamp number = 3 Data high byte = 0x00 = 0*

### **TELEGRAM 4**

The fourth telegram from the INTERBUS master acts as the indication to the slave to send the mid-high data byte from the requested parameter. The data byte is not used in this telegram, and should be set to 0.

#### **Example telegram**

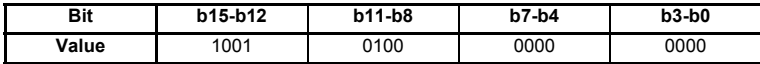

#### *Data word = 0x9400 Stamp number = 4*

When the fourth telegram has been received and processed in the slave node, the node will mirror the stamp number in the non-cyclic IN word and load the mid high byte of the parameter value into the data byte.

#### **Example response**

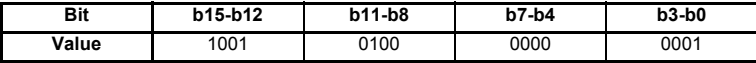

*Data word = 0x9401 Stamp number = 4 Data mid high byte = 0x01 = 1*

## **TELEGRAM 5**

The fifth telegram from the INTERBUS master acts as the indication to the slave to send the mid-low data byte from the requested parameter. The data byte is not used in this telegram and should be set to 0.

#### **Example telegram**

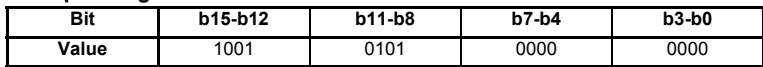

#### *Data word = 0x9500*

#### *Stamp number = 5*

When the fifth telegram has been received and processed in the slave node, the node will mirror the stamp number in the non-cyclic IN word and load the mid-low byte of the parameter value into the data byte.

#### **Example response**

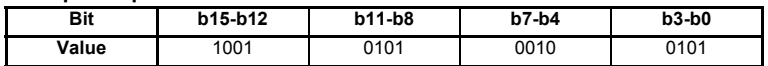

*Data word = 0x9525 Stamp number = 5 Data mid low byte = 0x25 = 37*

### **TELEGRAM 6**

The sixth telegram from the INTERBUS master acts as the indication to the slave to send the low data byte from the requested parameter. The data byte is not used in this telegram and should be set to 0.

#### **Example telegram**

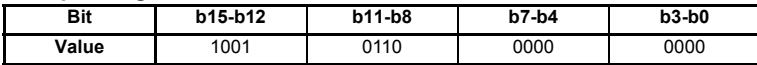

#### *Data word = 0x9600 Stamp number = 6*

When the sixth telegram has been received and processed in the slave node, the node will mirror the stamp number in the non-cyclic IN word and load the low byte of the parameter value into the data byte.

#### **Example response**

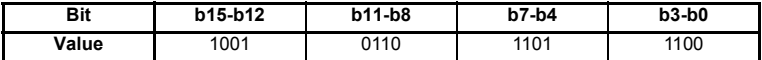

*Data word = 0x96DC Stamp number = 6 Data low byte = 0xDC = 220*

[Glossary of terms](#page-64-1)

## **8.1.5 The parameter re-assembled**

The completed value can be assembled as follows to give the complete value as read from the parameter.

```
Speed = (High byte * 224) + (Mid-high byte * 216) + 
         (Mid-low byte * 28) + Low byte
= (0 * 16777216) + (1 * 65536) + (37 * 256) + 220
= 75228
= 7522.8 rpm
```
## **8.1.6 Writing parameters using CT Single Word**

<span id="page-31-0"></span>To write to a 32-bit parameter using the non-cyclic channel, the following telegrams must be sent on each network cycle to construct the final message.

- Telegram 1 define menu number
- Telegram 2 define parameter number
- Telegram 3 send high data byte
- Telegram 4 send mid-high data byte
- Telegram 5 send mid-low data byte
- Telegram 6 send low data byte

#### **Figure 8-2 CT Single Word write sequence**

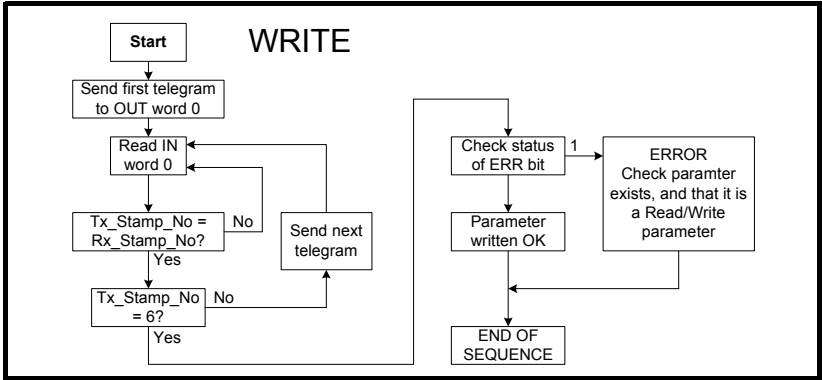

The following telegrams show how to set the digital speed reference 1 (Pr **1.21**) to 12553.9 rpm (32-bit value is 125539) in the drive.

## **TELEGRAM 1**

The first telegram from the INTERBUS master indicates a WRITE cycle by setting the R/ W bit to 0. The stamp number is set to 1. The data byte contains the menu number for the parameter that is to be written to.

#### **Example telegram**

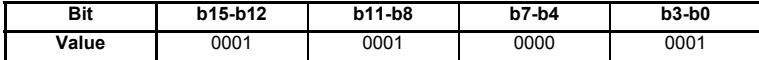

*Data word = 0x1101 Stamp number = 1 Menu = 1*

When the first telegram has been received and processed in the slave node, it is mirrored in the non-cyclic IN word. This is the signal to the master controller program that the first telegram of the message has been received and understood and the second telegram can be transmitted.

## **TELEGRAM 2**

The second telegram from the INTERBUS master also indicates a write cycle, but the stamp number is now set to 2. The data byte would contain the parameter number for the parameter that is to be written to

## **Example telegram**

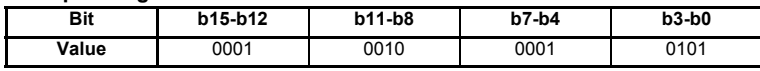

*Data word = 0x1215 Stamp number = 2 Parameter = 21*

When the second telegram has been received and processed in the slave node, it is mirrored in the non-cyclic IN word. This is the signal to the master controller program that the second telegram of the message has been received and understood and the third telegram can be transmitted.

## **TELEGRAM 3**

The third telegram from the INTERBUS master has the stamp number set to 3. The data bits contain the high data byte for the parameter being written to.

#### **Example telegram**

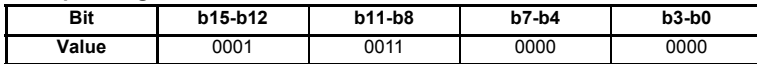

#### *Data word = 0x1300 Stamp number = 3 Data high byte = 0x00*

When the third telegram has been received and processed in the slave node, it is mirrored in the non-cyclic IN word. This is the signal to the master controller program that the third telegram of the message has been received and understood and the fourth telegram can be transmitted.

## **TELEGRAM 4**

The fourth telegram from the INTERBUS master has the stamp number set to 4. The data bits contain the mid-high data byte for the parameter being written to.

### **Example telegram**

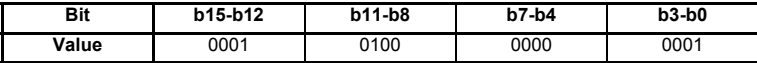

*Data word = 0x1401*

*Stamp number = 4*

### *Data mid-high byte = 0x01 = 1*

When the fourth telegram has been received and processed in the slave node, it is mirrored in the non-cyclic IN word. This is the signal to the master controller program that the fourth telegram of the message has been received and understood and the fifth telegram can be transmitted.

[Safety](#page-4-4)  [information](#page-4-4)

information

[Introduction](#page-6-4)

Introduction

[Mechanical installation](#page-8-2)

[Electrical installation](#page-9-2)

[started](#page-11-6) [Getting](#page-11-6) [Cyclic data](#page-15-3)

Cyclic data

Getting<br>started

Control and<br>[status words](#page-21-2)

**[Non-cyclic data](#page-25-0)**

[CMD tool support files](#page-43-2)

[Diagnostics](#page-45-3)

Diagnostics

Advanced<br>features

Quick<br>eference

Glossary of<br>terms

## **TELEGRAM 5**

The fifth telegram from the INTERBUS master has the stamp number set to 5. The data bits contain the mid-low data byte for the parameter being written to.

#### **Example telegram**

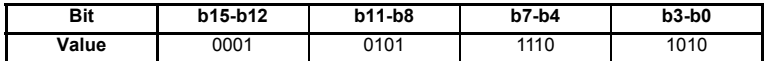

#### *Data word = 0x15EA Stamp number = 5 Data mid-low byte = 0xEA = 234*

When the fifth telegram has been received and processed in the slave node, it is mirrored in the non-cyclic IN word. This is the signal to the master controller program that the fifth telegram of the message has been received and understood and the sixth telegram can be transmitted.

### **TELEGRAM 6**

The sixth telegram from the INTERBUS master has the stamp number set to 6. The data bits contain the low data byte for the parameter that is being written to.

#### **Example telegram**

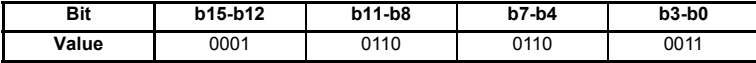

*Data word = 0x1663 Stamp number = 6*

#### *Data low byte = 0x63 = 99*

When the sixth telegram has been received and processed in the slave node, it will write the data (Pr **1.21** = 12553.9) as transmitted (The decimal point is automatically inserted when the data is transferred to the drive). If the operation is successful, the ERR bit is reset to 0 and the telegram is reflected in the non-cyclic IN word.

#### **Example response - success**

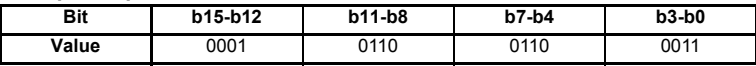

*Data word = 0x1663 Stamp number = 6 Data low byte = 0x63 = 99*

If there was a problem with writing the data to the defined parameter, e.g. parameter is read only, does not exist, or data is out of range, the ERR bit is set to 1.

#### **Example response - success**

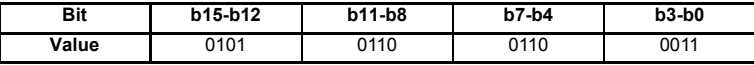

*Data word = 0x5663 Stamp number = 6*

## **8.1.7 Abort CT Single Word non-cyclic message**

<span id="page-34-2"></span>The internal state machine that controls the non-cyclic data transfer will only accept a new telegram if it contains the next expected telegram (i.e. after accepting Telegram 2, the state machine will only respond to Telegram 3. If Telegram 4 is received, it will be ignored).

If an error occurs in the master controller that causes the telegrams to get out of step, the master controller program should time-out, abort the message and reset the noncyclic state machine.

A Mode 1 non-cyclic message can be abandoned by resetting the state machine. This is done by setting the non-cyclic word to 0.

#### **Example telegram**

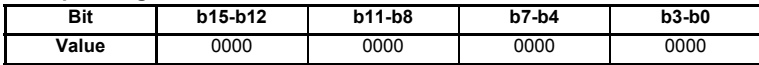

<span id="page-34-1"></span>*Data word = 0x0000 Stamp number = 0*

### **8.1.8 16-bit parameter access**

Normally six telegrams would be required to access drive parameters using Mode 1 non-cyclic data. When accessing 16-bit data only four telegrams are required. If an attempt is made to read a 32-bit parameter from the drive the parameter value will be returned, provided that the parameter value does not exceed signed 16-bit limits. If the value is larger than a signed 16-bit value, the ERR bit will be set. When writing data to a 32-bit parameter, the 16-bit data will be treated as a signed 16-bit data value. This limits the range that can be written to a 32-bit parameter.

## <span id="page-34-0"></span>**8.2 Mode 2 - PPO 4 Word mode**

<span id="page-34-4"></span><span id="page-34-3"></span>PPO 4 word mode of non-cyclic data is a simple method of accessing non-cyclic data without the need for the telegrams required with Mode 1 non-cyclic data and its associated overheads. Mode 2 has the disadvantage of using four words of mappings and reduces the available free mappings accordingly.

## **8.2.1 Mapping for PPO 4 Word non-cyclic data**

To configure an SM-INTERBUS for PPO 4 word mode non-cyclic data, the following steps must be performed:

- 1. Set Pr **MM.05** to the required mode.
- 2. Set Pr **MM.32** to ON to re-initialize SM-INTERBUS.
- 3. Save the parameters if required (see section 6.4.1 *[Saving drive parameters \(local to](#page-18-2)  [the drive\)](#page-18-2)* for more information).

When the SM-INTERBUS re-initializes, it will map cyclic data IN words 0 to 3 and OUT words 0 to 3 to the PPO 4 Word protocol parameter, Pr **61.51**. All existing mapping parameters will be moved down by one mapping, (i.e. the previous mappings set in Pr **MM.10** and Pr **MM.20** will now appear in Pr **MM.11** and Pr **MM.21** respectively). Table 8.4 shows what happens to the mapping parameters when the data format is changed from 10 cyclic words (Pr **MM.05**=10) to 10 cyclic words with Mode 2 non-cyclic data. (Pr **MM.05**=210).

[Safety](#page-4-4)  [information](#page-4-4)

information

**Table 8.4 PPO 4 Word mode data mapping**

| <b>Mapping</b>          |          | Before format change (Pr 17.05 = 10) | After format change (Pr 17.05 = 210) |                              |
|-------------------------|----------|--------------------------------------|--------------------------------------|------------------------------|
| parameter               | Value    | <b>Mapping</b>                       | Value                                | <b>Mapping</b>               |
| Pr 17.10                | 1040     | Pr 10.40, status word                | 6151                                 | Pr 61.51, PPO 4 Word         |
| Pr 17.11                | 201      | Pr 2.01, post ramp speed ref         | 1040                                 | Pr 10.40. status word        |
| Pr 17.12                | $\Omega$ | Not mapped                           | 201                                  | Pr 2.01, post ramp speed ref |
| Pr 17.13 to<br>Pr 17.19 | $\Omega$ | Not mapped                           | $\Omega$                             | Not mapped                   |
| Pr 17.20                | 642      | Pr 6.42, control word                | 6151                                 | Pr 61.51, PPO 4 Word         |
| Pr 17.21                | 121      | Pr 1.21, digital speed ref 1         | 642                                  | Pr 6.42, control word        |
| Pr 17.22                | $\Omega$ | Not mapped                           | 121                                  | Pr 1.21, digital speed ref 1 |
| Pr 17.23 to<br>Pr 17.29 | $\Omega$ | Not mapped                           | $\Omega$                             | Not mapped                   |

**NOTE** If all IN or OUT mapping parameters are being used when the data format change is implemented, the last mapping parameter value will be lost.

## **8.2.2 PPO 4 Word protocol**

[Table 8.5](#page-35-0) shows the data structure required on the OUT data to implement PPO 4 Word request.

**NOTE** Decimal point information is inserted automatically when the data value is written to the drive and removed when the data value is read. Hence the number of decimal places of the target parameter must be known. Writing a value of 1234 to a parameter with two decimal places will produce a value of 12.34 in the target parameter. Similarly reading a value of 12.34 will return a 32-bit integer value of 1234.

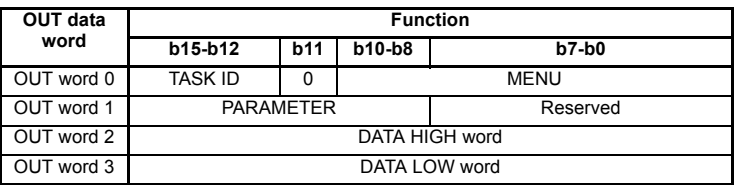

#### <span id="page-35-0"></span>**Table 8.5 PPO 4 Word OUT data structure**

The PPO 4 Word protocol is controlled by the TASK ID and RESPONSE ID; the TASK ID specifies the transaction required and the remainder of the data words carry the data for the transaction. [Table 8.6](#page-35-1) lists the possible TASK ID codes.

### <span id="page-35-2"></span><span id="page-35-1"></span>**Table 8.6 TASK ID codes**

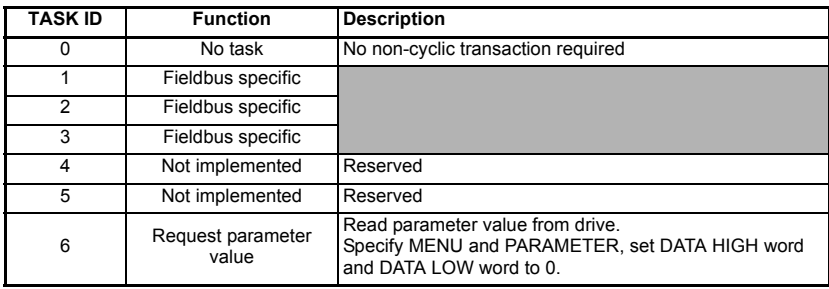

#### **Table 8.6 TASK ID codes**

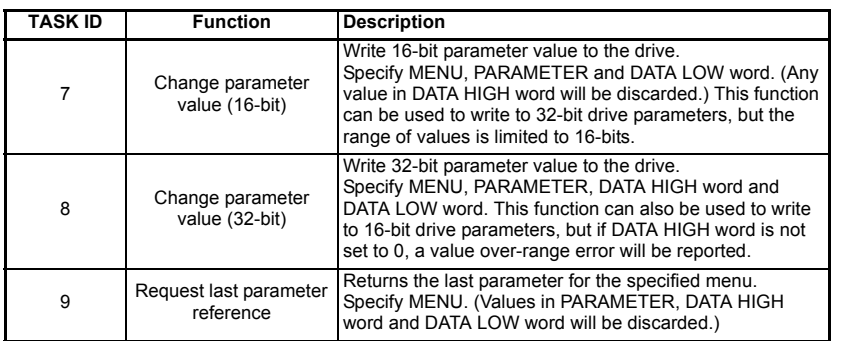

[Table 8.7 s](#page-36-0)hows the data structure of a PPO 4 Word response that will be returned by SM-INTERBUS.

<span id="page-36-0"></span>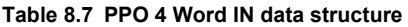

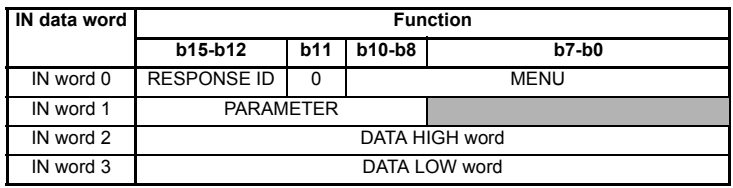

The RESPONSE ID indicates the success or otherwise of the requested transaction. [Table 8.8 l](#page-36-1)ists the possible RESPONSE ID codes.

<span id="page-36-2"></span><span id="page-36-1"></span>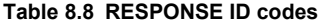

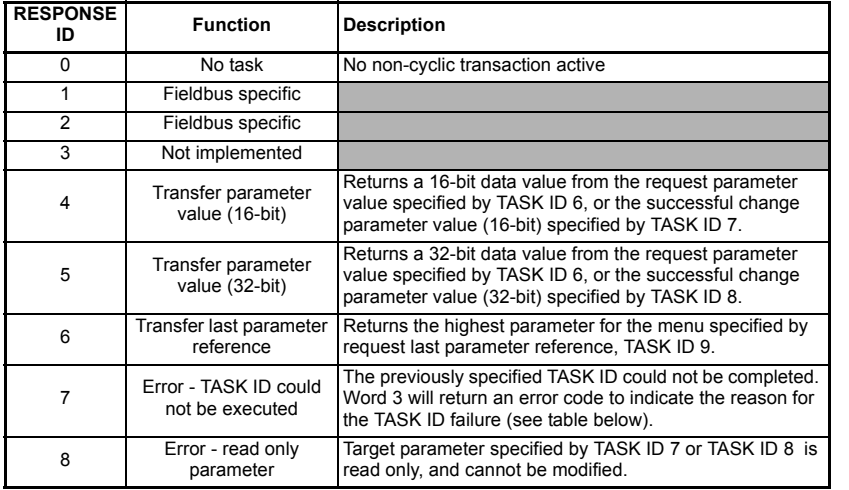

Safety<br>information [information](#page-4-4)

[Introduction](#page-6-4)

Introduction

[Mechanical installation](#page-8-2)

[Electrical installation](#page-9-2)

[started](#page-11-6) [Getting](#page-11-6) [Cyclic data](#page-15-3)

Cyclic data

**Getting**<br>started

[status words](#page-21-2) [Control and](#page-21-2) 

**[Non-cyclic data](#page-25-0)**

[CMD tool support files](#page-43-2)

[Diagnostics](#page-45-3)

Diagnostics

[Advanced features](#page-51-2)

Quick<br>reference

[Glossary of terms](#page-64-1)

If RESPONSE ID 7 has been received, the error code can be read from word 3. This will indicate the reason why the TASK ID request failed (see [Table 8.9\)](#page-37-0).

| <b>ERROR</b><br><b>CODE</b> | Error                       | <b>Description</b>                                                 |
|-----------------------------|-----------------------------|--------------------------------------------------------------------|
| 0                           | Invalid menu                | The specified menu does not exist.                                 |
| 1                           | Parameter is read only      | The specified parameter is read only, and cannot be<br>written to. |
| $\mathcal{P}$               | Value out of range          | The specified data value is out of range for the parameter.        |
| 3                           | Invalid parameter /<br>menu | The specified parameter does not exist.                            |
| 18                          | Parameter error             | No last parameter information available.                           |

<span id="page-37-0"></span>**Table 8.9 PPO 4 Word error codes**

## **8.2.3 Reading parameters using PPO 4 Word mode**

Figure 8-3 shows the sequence of events required to read a drive parameter using the PPO 4 Word non-cyclic channel.

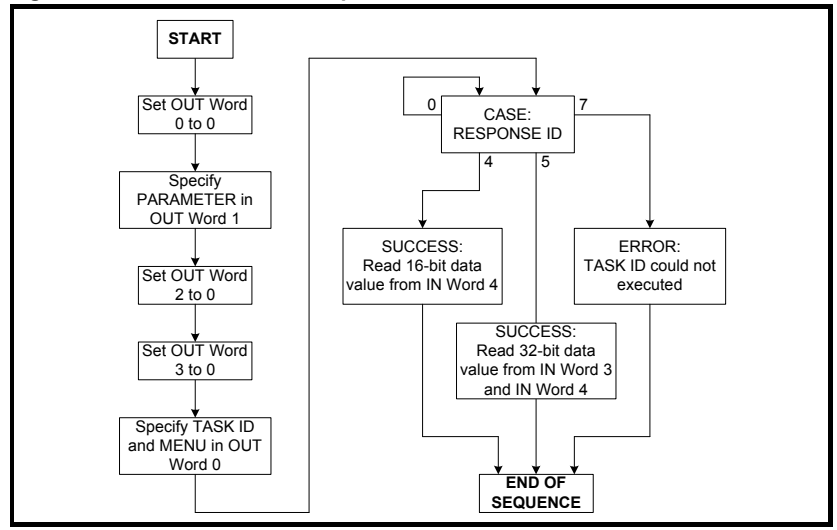

**Figure 8-3 PPO 4 Word Read sequence**

[Table 8.10](#page-38-0) shows the possible TASK ID and RESPONSE ID combinations that may be seen when attempting to read a parameter value from a drive.

### <span id="page-38-0"></span>**Table 8.10 PPO 4 Word Read TASK ID and RESPONSE ID combinations**

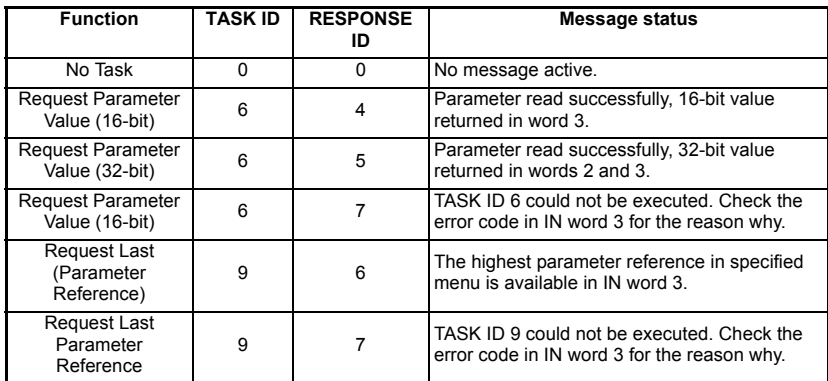

Table 8.11 shows an example set of data words for PPO 4 Word mode. This example will read the value in the post ramp speed reference (Pr **2.01**) in the drive.

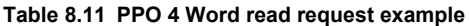

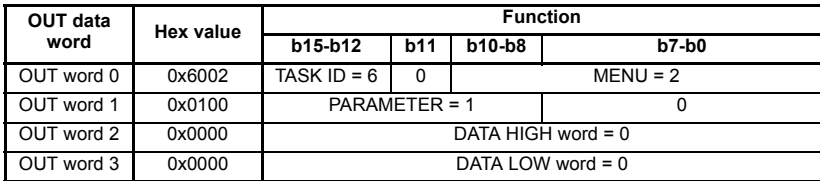

[Table 8.12](#page-38-1) shows an example successful read response to the read instruction illustrated above. The value returned is 15284, which equates to 1528.4 rpm.

#### <span id="page-38-1"></span>**Table 8.12 PPO 4 Word read response example**

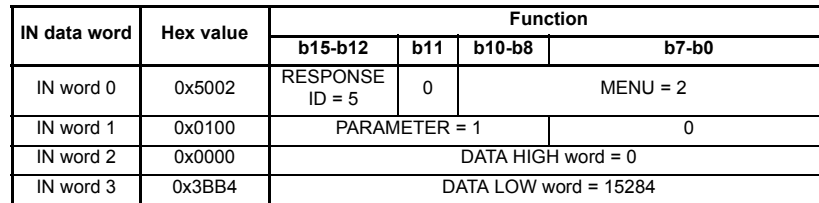

It is important that the correct module is selected from the GSD file to ensure that the PPO 4 word mode block is consistent otherwise data skew may occur. **NOTE**

> If the OUT data words 0 and 1 are left at the same value, the target parameter will be read or written to (depending on the TASK ID) on every data cycle.

If the PPO 4 command is left in the data words, the read will be executed on every poll of the network, effectively providing a continuous read. Care should be taken to ensure the parameters for the read are setup before the TASK ID is changed from 0 to prevent incorrect data in the returned value.

[Safety](#page-4-4)  [information](#page-4-4)

information

[Introduction](#page-6-4)

Introduction

[Mechanical installation](#page-8-2)

[Electrical installation](#page-9-2)

[started](#page-11-6) [Getting](#page-11-6) [Cyclic data](#page-15-3)

Cyclic data

Getting<br>started

Control and<br>[status words](#page-21-2)

**[Non-cyclic data](#page-25-0)**

[CMD tool support files](#page-43-2)

## **8.2.4 Writing parameters using PPO 4 Word mode**

<span id="page-39-2"></span>Figure 8-4 shows the sequence of events required to write to a drive parameter using the PPO 4 Word non-cyclic channel.

<span id="page-39-1"></span>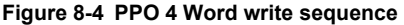

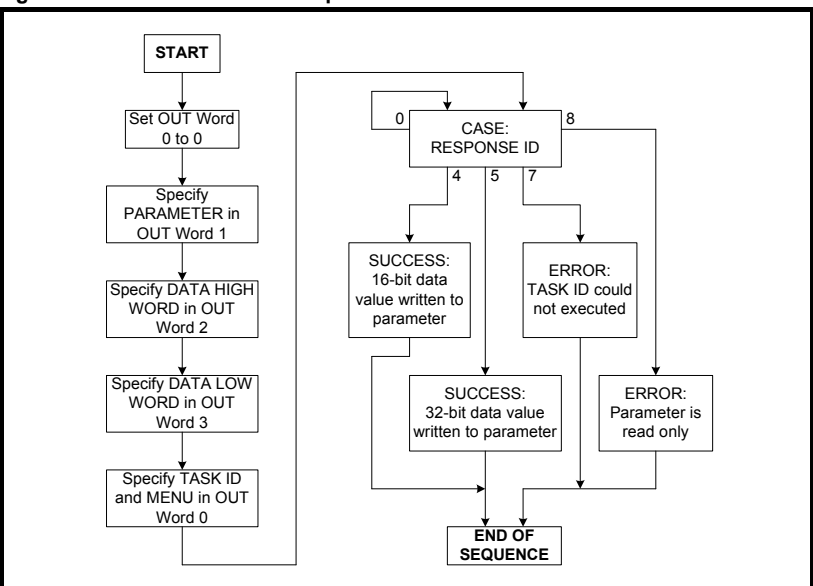

[Table 8.13](#page-39-0) shows the possible TASK ID and RESPONSE ID combinations that may be seen when attempting to write to the drive.

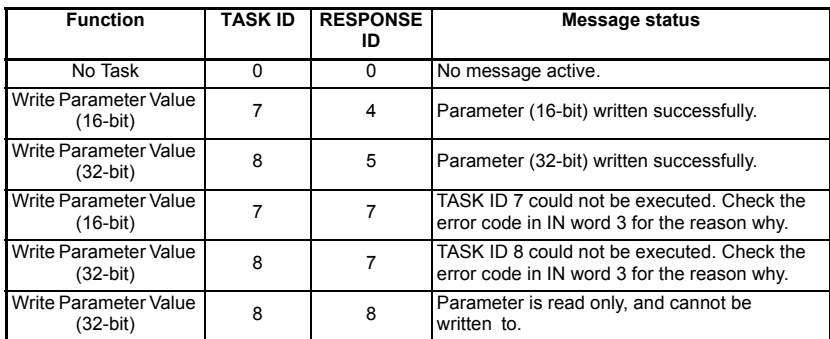

<span id="page-39-0"></span>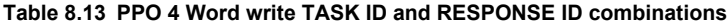

information [information](#page-4-4) [Safety](#page-4-4)  Introduction [Introduction](#page-6-4) [Mechanical installation](#page-8-2) [Electrical installation](#page-9-2) Getting<br>started [started](#page-11-6) [Getting](#page-11-6) [Cyclic data](#page-15-3) Cyclic data Control and<br>[status words](#page-21-2) **[Non-cyclic data](#page-25-0)** [CMD tool support files](#page-43-2) Diagnostics [Diagnostics](#page-45-3) Advanced<br>features [Quick reference](#page-62-2) [Glossary of terms](#page-64-1)

Table 8.14 shows an example set of data words for PPO 4 Word mode. This example will write a value of 1553.9 rpm (32-bit value is 15539) to the digital speed reference 1 (Pr **1.21**) to the drive.

| OUT data   | Hex value | <b>Function</b>         |            |        |            |
|------------|-----------|-------------------------|------------|--------|------------|
| word       |           |                         | <b>b11</b> | b10-b8 | $b7-b0$    |
| OUT word 0 | 0x8001    | TASK ID = $8$           | 0          |        | $MENU = 1$ |
| OUT word 1 | 0x1500    | $PARAMETER = 21$        |            |        |            |
| OUT word 2 | 0x0000    | DATA HIGH word = $0$    |            |        |            |
| OUT word 3 | 0x3CB3    | DATA LOW word = $15539$ |            |        |            |

**Table 8.14 PPO 4 Word write request example**

Table 8.15 shows an example successful write response to the write instruction illustrated above in Table 8.14.

**Table 8.15 PPO 4 Word write response example**

| IN data word | <b>Hex value</b> | <b>Function</b>             |            |        |            |
|--------------|------------------|-----------------------------|------------|--------|------------|
|              |                  | b15-b12                     | <b>b11</b> | b10-b8 | $b7-b0$    |
| IN word 0    | 0x5001           | <b>RESPONSE</b><br>$ID = 5$ | 0          |        | $MENU = 1$ |
| IN word 1    | 0x1500           | $PARAMETER = 21$            |            |        |            |
| IN word 2    | 0x0000           | DATA HIGH word = $0$        |            |        |            |
| IN word 3    | 0x3CB3           | DATA LOW word = $15539$     |            |        |            |

#### If the PPO 4 command is left in the data words, the write will be executed on every poll of the network, effectively providing a continuous write. Care should be taken to ensure the parameters for the write are setup before the TASK ID is changed from 0 to prevent incorrect data being written. **NOTE**

## <span id="page-40-1"></span>**8.3 Mode 3 - Peripheral Communications Protocol (V2.0)**

<span id="page-40-0"></span>The Peripheral Communication Protocol (PCP) Version 2.0 has server functionality only on the SM-INTERBUS. When an INTERBUS network is initialized, each node supporting PCP is assigned a Communication Reference, or CR. Supported services are listed in Table 8.17 *PCP supported services* .

| <b>Attribute</b>      | Setting                           | Value               |
|-----------------------|-----------------------------------|---------------------|
| Index                 | $0x5000 + Menu$                   | $0x5000 + Menu$     |
| Sub Index             | Parameter (>0)                    | Parameter (>0)      |
| Object code           | ARRAY_OBJECT                      | <b>Array Object</b> |
| Data-Type Index       | INT32                             | Signed 32 bit value |
| Length                | 4                                 | Four octets         |
| Number of Elements    | 200                               | Up to parameter 200 |
| Password              | O                                 | None                |
| Access-Groups         | $\Omega$                          | None                |
| Access-Rights         | ACC WRITE ALL and<br>ACC READ ALL | Read and Write      |
| Local-Address         | O                                 | Not used            |
| Variable-Name<br>Menu |                                   | Menu                |
| Extension             | <b>Not Supported</b>              | Not Supported       |

**Table 8.16 PCP Object specification**

To configure the PCP channel in the INTERBUS CMD Tool, use the following settings:

Message Length Transmit:64 bytes

Message Length Receive:64 bytes

Client services supported are READ, WRITE and GET OV LONG.

### **Table 8.17 PCP supported services**

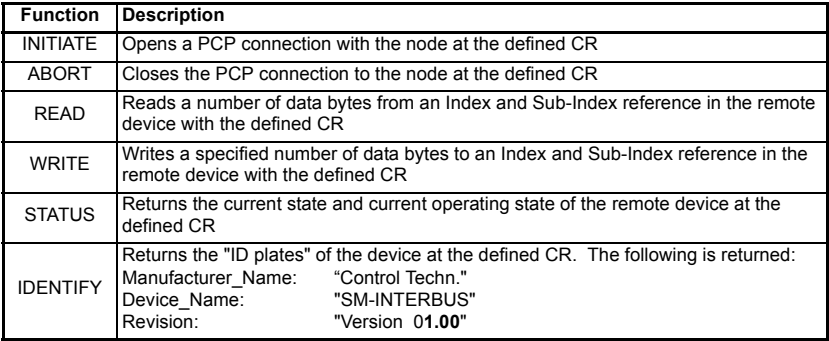

All parameter accesses using the PCP channel are treated as 32-bit, irrespective of the range of the target parameter.

## **8.3.1 READ object**

Index: 0x5000 + Menu

Sub-Index: Parameter

The READ object is used to read a value from a parameter within the drive. No additional data bytes are required.

If the read is successful, a success response will be returned, with 4 data bytes containing the value of the target parameter.

- 1. Data high byte
- 2. Data mid-high byte
- 3. Data mid-low byte
- 4. Data low byte

If an error occurs, an error message is returned, with codes to indicate why the message failed (see section 8.3.3 *[Service error codes](#page-42-1)* ).

**Pr MM.00** (parameter 0) cannot be accessed directly as the sub-index cannot be set to 0. Access to Pr **1.00** is provided via virtual parameter Pr **61.01 NOTE**

## **8.3.2 WRITE object**

Index: 0x5000 + Menu

Sub-Index: Parameter

The WRITE object is used to send a data value to a parameter within the drive. Four bytes are written to this object.

- 1. Data high byte
- 2. Data mid-high byte
- 3. Data mid-low byte
- 4. Data low byte

If the WRITE is successful, a success response will be returned.

If an error occurs, an error message is returned, with codes to indicate why the message failed. See section 8.3.3 *[Service error codes](#page-42-1)* .

Pr **MM.00** (Parameter 0) cannot be accessed directly as the Sub-Index cannot be set to 0. Access to Pr **1.00** is provided via virtual parameter Pr **61.01 NOTE**

## <span id="page-42-1"></span>**8.3.3 Service error codes**

If an error occurs while accessing a parameter, a Control Techniques defined error code may be returned. These error codes are listed in Table 8.18.

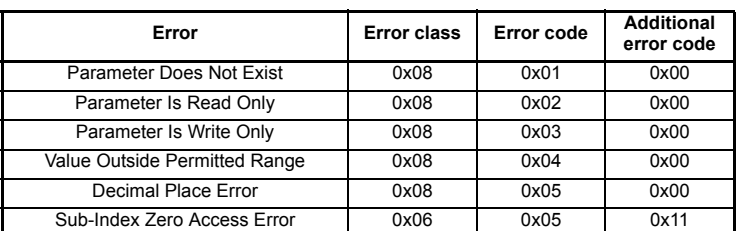

### **Table 8.18 Control Techniques defined error codes**

## <span id="page-42-0"></span>**8.4 SM-INTERBUS set-up using non-cyclic data**

<span id="page-42-2"></span>The SM-INTERBUS can be configured using the PCP channel, CT Single Word or PPO 4 Word non-cyclic data. The configuration parameters for the slot in which the SM-INTERBUS is located can be accessed as Pr **60.PP**.

Changes made to the SM-INTERBUS configuration parameters will not take effect until SM-INTERBUS has been reset. The SM-INTERBUS can be reset by writing a value of 1 to Pr **60.32**. A brief interruption in INTERBUS communications may be seen while the reset sequence is in progress.

[Safety](#page-4-4)  [information](#page-4-4)

information

[Introduction](#page-6-4)

Introduction

## <span id="page-43-2"></span><span id="page-43-0"></span>**9 CMD tool support files**

## <span id="page-43-1"></span>**9.1 INTERBUS CMD tool**

<span id="page-43-3"></span>The CMD tool is the software package used to configure and diagnose the Generation 4 INTERBUS master controllers. An external database file is available from Control Techniques that contains full product descriptions and bitmaps for drives.

CT IBS.ZIP is available from your local Control Techniques Drive Centre. The ZIP file contains a text file (README\_CT.TXT) with instructions on how to install the drive support files to the appropriate directories, and import them into the CMD Configuration Tool.

The INTERBUS CMD tool support files are not essential when configuring an INTERBUS network. Each node can be entered manually, or the master controller can scan the network to determine which nodes are connected. **NOTE**

## **9.2 SM-INTERBUS CMD tool configuration formats**

The data formats supported by the SM-INTERBUS are listed in Table 9.1.

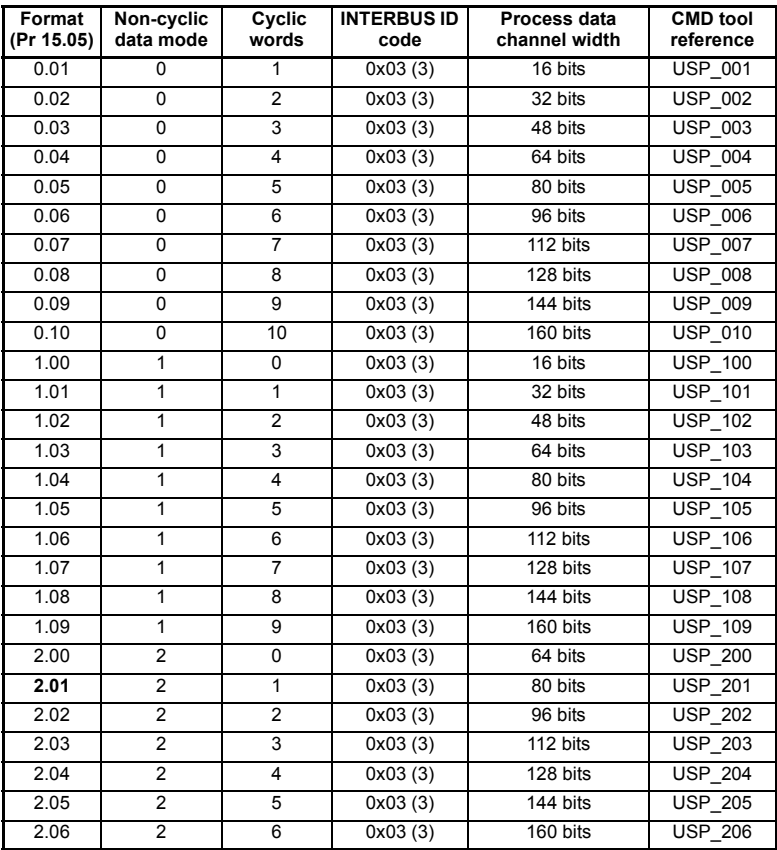

#### **Table 9.1 SM-INTERBUS data formats**

| Format     | Non-cyclic | Cyclic         | <b>INTERBUS ID</b> | <b>Process data</b> | <b>CMD</b> tool |
|------------|------------|----------------|--------------------|---------------------|-----------------|
| (Pr 15.05) | data mode  | words          | code               | channel width       | reference       |
| 3.00       | 3          | 0              | 0xF3 (243)         | 0 bits              | <b>USP 300</b>  |
| 3.01       | 3          | 1              | 0xF3 (243)         | 16 bits             | <b>USP 301</b>  |
| 3.02       | 3          | $\overline{2}$ | 0xF3 (243)         | 32 bits             | <b>USP 302</b>  |
| 3.03       | 3          | 3              | 0xF3 (243)         | 48 bits             | <b>USP 303</b>  |
| 3.04       | 3          | 4              | 0xF3 (243)         | 64 bits             | <b>USP 304</b>  |
| 3.05       | 3          | 5              | 0xF3 (243)         | 80 bits             | <b>USP 305</b>  |
| 3.06       | 3          | 6              | 0xF3 (243)         | 96 bits             | <b>USP 306</b>  |
| 3.07       | 3          | 7              | 0xF3 (243)         | 112 bits            | <b>USP 307</b>  |
| 3.08       | 3          | 8              | 0xF3 (243)         | 128 bits            | <b>USP 308</b>  |
| 3.09       | 3          | 9              | 0xF3 (243)         | 144 bits            | <b>USP 309</b>  |

**Table 9.1 SM-INTERBUS data formats**

Safety<br>information [information](#page-4-4)

## <span id="page-45-0"></span>**10 Diagnostics**

<span id="page-45-5"></span><span id="page-45-3"></span>The information from the parameters described below should always be noted before contacting Control Techniques for technical support.

## <span id="page-45-1"></span>**10.1 Module ID code**

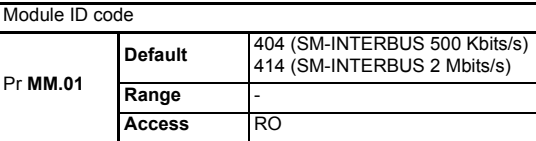

<span id="page-45-4"></span>The module ID code indicates the type of solutions module that is fitted in the corresponding slot. This is useful for checking the module fitted is of the correct type, especially when used with DPL code.

## <span id="page-45-2"></span>**10.2 Firmware version**

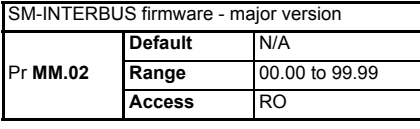

SM-INTERBUS firmware - minor version

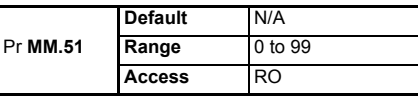

### **Unidrive SP (sizes 1 to 6) / Unidrive SPM / Mentor MP**

The software version of the Solutions Modules can be identified by looking at Pr **15.02** or Pr **16.02** or Pr **17.02** and Pr **15.51** or Pr **16.51** or Pr **17.51**. Menu 15,16 or 17 is Solutions Module slot dependent with menu 17 being the lowest position nearest the control terminal connections.

The software version takes the form of xx.yy.zz, where Pr **15.02** or Pr **16.02** or Pr **17.02** displays xx.yy and Pr **15.51** or Pr **16.51** or Pr **17.51** displays zz (e.g. for software version 01.01.00 on a module in the middle Solutions Module slot, Pr **16.02** will display 1.01 and Pr **16.51** will display 0).

## **Unidrive SP (size 0) / Digitax ST / Unidrive ES / Affinity**

The software version of the Solutions Modules can be identified by looking at Pr **15.02** or Pr **16.02** and Pr **15.51** or Pr **16.51**.

Menu 15 or 16 is Solutions Module slot dependent with menu 15 (Unidrive SP size 0 and Digitax ST) or menu 16 (Unidrive ES and Affinity) being the position nearest the control terminal connections.

The software version takes the form of xx.yy.zz, where Pr **15.02** or Pr **16.02** displays xx.yy and Pr **15.51** or Pr **16.51** displays zz (e.g. for software version 01.01.00 on a module in the middle Solutions Module slot (Unidrive ES and Affinity) or for Unidrive SP size 0 and Digitax ST, the Solutions Module slot nearest the incoming supply terminals), Pr **16.02** will display 1.01 and Pr **16.51** will display 0).

### **Commander SK (sizes B to D and 2 to 6)**

The software version of the Solutions Module can be identified by looking at Pr **15.02** and Pr **15.51**.

The software version takes the form of xx.yy.zz, where Pr **15.02** displays xx.yy and Pr **15.51** displays zz (e.g. for software version 01.01.00 Pr **15.02** will display 1.01 and Pr **15.51** will display 0).

The full version of the SM-INTERBUS firmware can be read for the corresponding slot. Table 10.1 shows how to construct the full firmware version from these values.

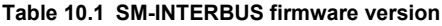

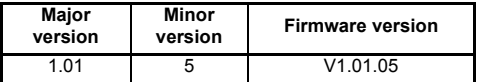

## <span id="page-46-0"></span>**10.3 Node address**

INTERBUS networks do not require a node address to be specified for each device. The physical wiring of the network determines the Communication Reference (CR) that will be assigned to each device.

## <span id="page-46-1"></span>**10.4 Data rate**

INTERBUS networks can operate at a either 500 Kbits/s or 2 Mbits/s. Two types of SM-Interbus modules available, one for each network data rate, and users should ensure they match the solutions module to the network data rate. Therefore, there is no requirement to configure the data rate for the SM-Interbus module.

## <span id="page-46-2"></span>**10.5 Operating status**

<span id="page-46-3"></span>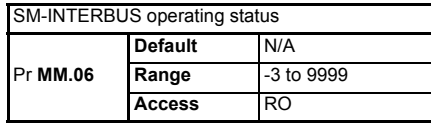

The network activity can be monitored in the SM-INTERBUS operating status parameter, Pr **MM.06**. When the SM-INTERBUS is communicating successfully with the INTERBUS master controller, the operating status will give an indication of the number of cyclic data messages per second that are being processed.

If the operating status shows a negative number, this indicates that the SM-INTERBUS is not currently communicating with the INTERBUS master controller. See Table 10.2 for a list of operating status codes.

### **Table 10.2 Operating status codes**

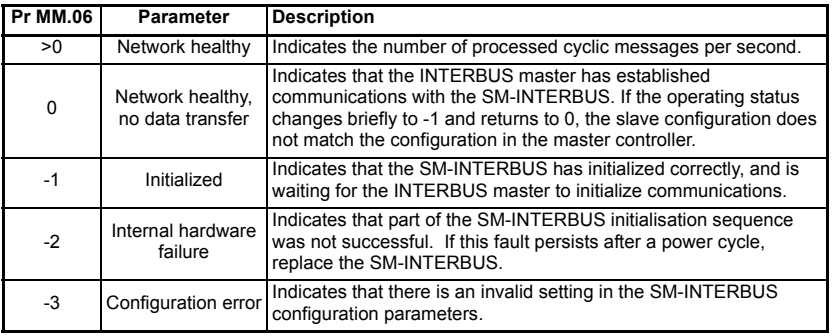

[Safety](#page-4-4)  [information](#page-4-4)

information

[Introduction](#page-6-4)

Introduction

[Mechanical installation](#page-8-2)

[Electrical installation](#page-9-2)

[started](#page-11-6) [Getting](#page-11-6) [Cyclic data](#page-15-3)

Cyclic data

Getting<br>started

status words [Control and](#page-21-2) [Non-cyclic data](#page-25-2)

Non-cyclic data

Control and<br>status words

[CMD tool support files](#page-43-2)

**[Diagnostics](#page-45-0)**

Diagnostics

Advanced<br>features

[Quick reference](#page-62-2)

[Glossary of terms](#page-64-1)

## <span id="page-47-0"></span>**10.6 Status LEDs**

The SM-INTERBUS has 5 status LEDs that allow visual diagnostics. The LEDs can be seen through the ventilation holes on top of the plastic case, as shown in Figure 10-1.

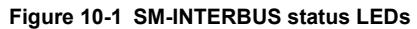

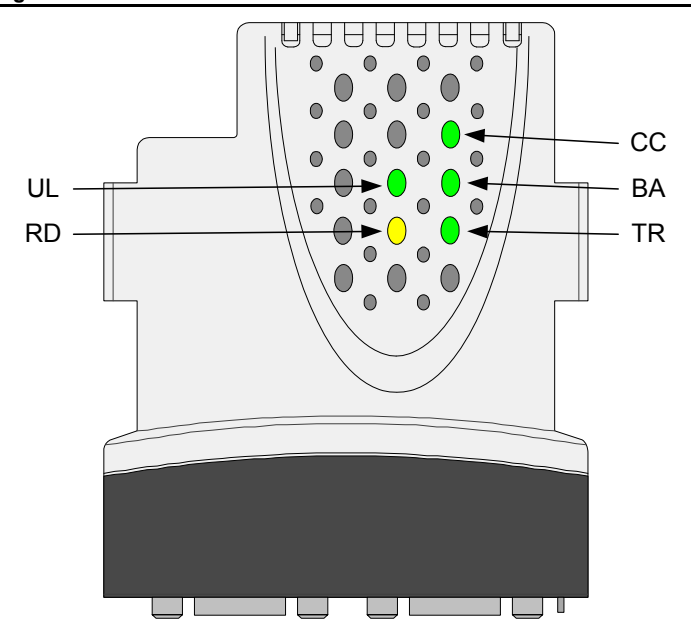

**Table 10.3 Status LEDs**

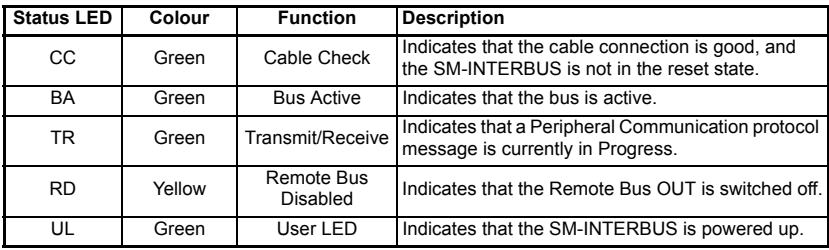

## <span id="page-48-0"></span>**10.7 Mapping status**

<span id="page-48-1"></span>Manning status

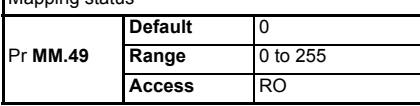

If the SM-INTERBUS operating status parameter (Pr **MM.06**) indicates -3, a mapping configuration error has been detected. The reason for the error is indicated by the SM-INTERBUS mapping status parameter, Pr **MM.49**. When a mapping error has been corrected, reset the SM-INTERBUS by setting Pr **MM.32** to ON (1).

#### **Table 10.4 Generic mapping error codes**

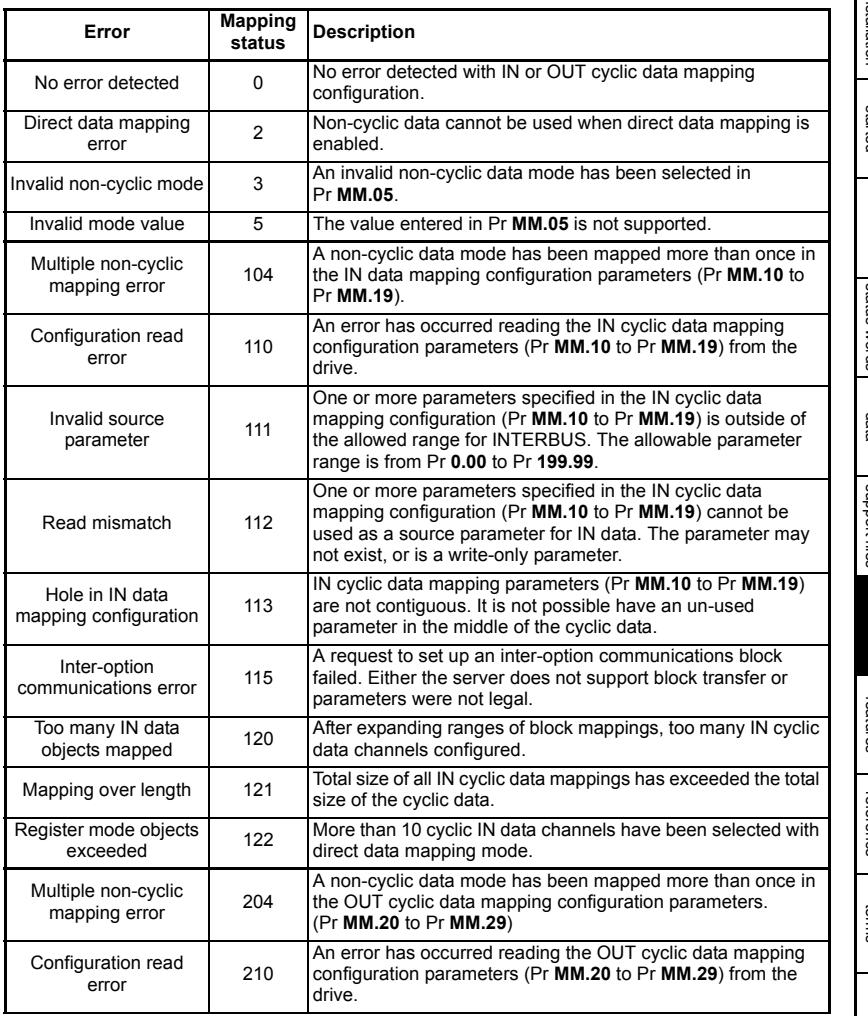

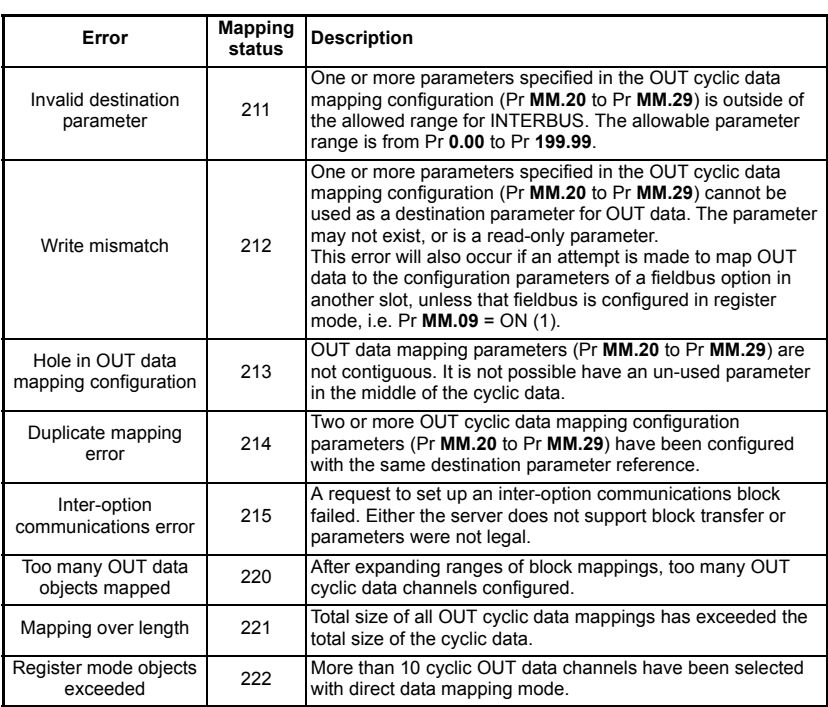

#### **Table 10.4 Generic mapping error codes**

## <span id="page-49-0"></span>**10.8 SM-INTERBUS error codes**

<span id="page-49-2"></span><span id="page-49-1"></span>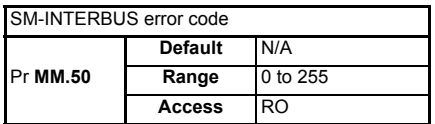

If SM-INTERBUS detects an error during operation, it will force a trip in the drive, and update the SM-INTERBUS error code parameter. The table below shows the SM-INTERBUS error codes

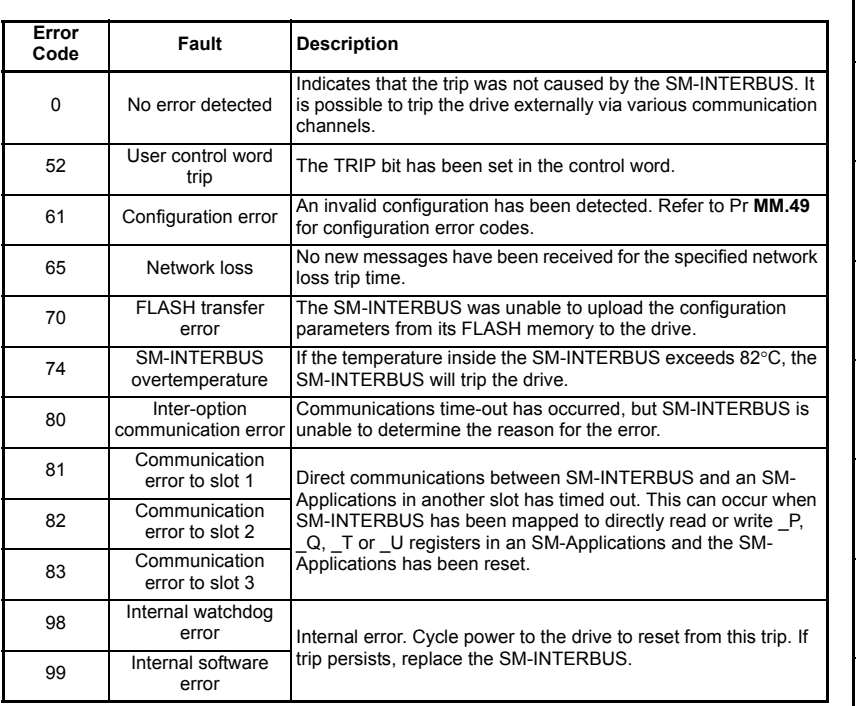

#### **Table 10.5 SM-INTERBUS error codes**

## <span id="page-50-0"></span>**10.9 SM-INTERBUS serial number**

<span id="page-50-2"></span><span id="page-50-1"></span>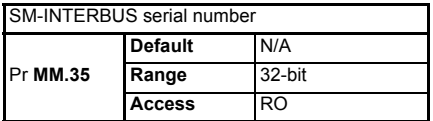

The serial number is a loaded into the SM-INTERBUS during manufacture, and cannot be changed. It contains the last 6 digits of the 10-digit serial number of the label.

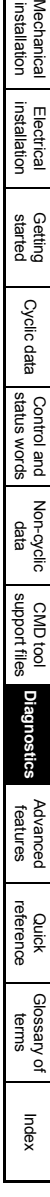

[Safety](#page-4-4)  [information](#page-4-4)

[Introduction](#page-6-4)

## <span id="page-51-2"></span><span id="page-51-0"></span>**11 Advanced features**

## <span id="page-51-1"></span>**11.1 Network loss trip**

<span id="page-51-3"></span>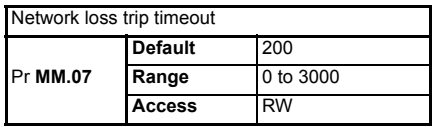

The SM-INTERBUS resets an internal timer when a valid message is received from the INTERBUS network. The network loss trip is triggered when no new messages are received before the timer times out. The SM-INTERBUS error code parameter (Pr **MM.50**) will show 65 when a network loss trip has occurred.

The network loss trip is not enabled internally until cyclic data has been detected. This prevents spurious network loss trips while the INTERBUS master controller is initializing the INTERBUS network.

#### **Figure 11-1 Network loss trip**

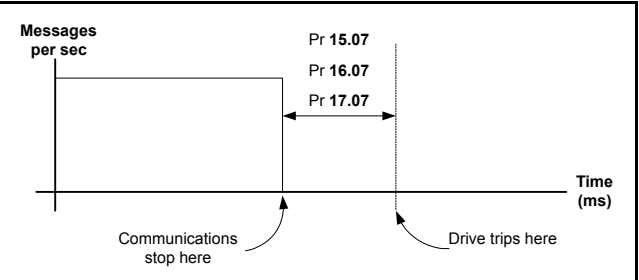

As the trip delay time is reduced, the network loss trip will occur more quickly in the event of a loss of network. However, if the network loss trip time is reduced too far, spurious network loss trips may occur due to time-out occurring before the next message has had a chance to arrive.

The minimum network loss trip time that can be set depends entirely on the number of messages per second being received under normal operation. As a rough guide, the network loss trip time should be set such that a minimum of 4 messages will be received in the specified time period under normal operating conditions.

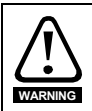

The network loss trip can be disabled by setting Pr **MM.07** to 0. In this case, the drive will continue to operate using the last received values. It is the user's responsibility to ensure that adequate safety precautions are taken to prevent damage or injury by disabling the drive in the event of a loss of communications.

## <span id="page-52-0"></span>**11.2 Menu 60 - Local Solutions Module parameter access**

The menu used to configure the SM-INTERBUS depends on the slot in the drive where the SM-INTERBUS is fitted. Menu 60 can be used to ensure that the INTERBUS configuration parameters can be accessed without necessarily knowing in which drive slot the SM-INTERBUS is fitted.

When a Menu 60 parameter is accessed from INTERBUS, the SM-INTERBUS will redirect it to the menu in the drive that is associated with the slot where the SM-INTERBUS is fitted.

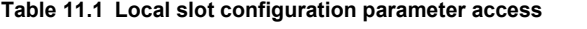

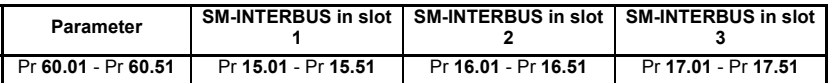

<span id="page-52-2"></span>Menu 60 parameters are only accessible from the INTERBUS network using non-cyclic data access methods.

## <span id="page-52-1"></span>**11.3 Mapping to SM-Applications parameters**

SM-INTERBUS reads and writes data directly to and from internal registers in an SM-Applications. 6 sets of 32-bit registers are accessible in the SM-Applications, and block mapping to these registers is supported. Each register in the SM-Applications can be accessed as a virtual parameter.

SM-INTERBUS can be configured to read data from and write data to an SM-Applications fitted in any slot in the drive, simply by specifying the target parameter as shown in Table 11.2.

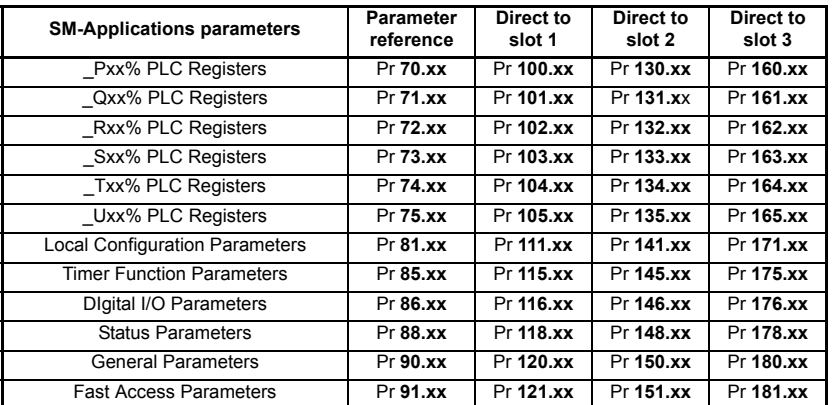

### **Table 11.2 SM-Applications internal parameters**

If SM-INTERBUS is configured to map data to Pr **70.xx** to Pr **91.xx** parameters, data will be exchanged with the SM-Applications fitted in the lowest slot number. This method is convenient to use if there is only one SM-Applications fitted to the drive, as it guarantees that data will always be written to the SM-Applications, even if it is moved to a different slot. If two SM-Applications are fitted, it is best to map directly to the required slot.

## **11.3.1 Single SM-Applications fitted**

Consider a drive with the following configuration:

- Slot 1 Vacant
- Slot 2 SM-Applications.
- Slot 3 SM-INTERBUS.

If a parameter read request comes over INTERBUS to read Pr **71.08**, this will be redirected to the SM-Applications in the lowest slot number, i.e. the SM-Applications in slot 2. The value in Q08% from slot 2 will be returned.

If a parameter read request comes over INTERBUS to read Pr **131.08**, this will be sent straight to the SM-Applications in slot 2. The value in Q08% from slot 2 will be returned.

If a parameter read request comes over INTERBUS to read Pr **101.08**, this will be sent straight to the SM-Applications in slot 1. As there is no SM-Applications fitted in slot 1, an error message will be returned, indicating that the parameter does not exist.

**NOTE** If a single SM-Applications is fitted to the drive, normal SM-Applications parameter references can be used without problem, as the SM-INTERBUS will automatically divert them to the SM-Applications.

### **11.3.2 Dual SM-Applications fitted**

Consider a drive with the following configuration:

- Slot 1 SM-Applications.
- Slot 2 SM-Applications.
- Slot 3 SM-INTERBUS.

If a parameter read request comes over INTERBUS to read Pr **71.08**, this will be redirected to the SM-Applications in the lowest slot number, i.e. the SM-Applications in slot 1. The value in Q08% from slot 1 will be returned.

If a parameter read request comes over INTERBUS to read Pr **131.08**, this will be sent straight to the SM-Applications in slot 2. The value in Q08% from slot 2 will be returned.

If a parameter read request comes over INTERBUS to read Pr **101.08**, this will be sent straight to the SM-Applications in slot 1. The value in Q08% from slot 1 will be returned.

If dual SM-Applications are fitted to the drive, it is best to access SM-Applications parameters using the direct slot parameter references. If normal SM-Applications parameter references are used, and the SM-Applications is removed from slot 1, these parameter references will be re-directed to slot 2 instead. **NOTE**

## <span id="page-53-0"></span>**11.4 Block mapping**

<span id="page-53-1"></span>SM INTERBUS provides 10 mapping parameters each for IN data and OUT data. However, some Solutions Modules are capable of more than 10 words of IN and OUT data, so "block mapping" is provided to allow these additional words to be mapped.

The SM-INTERBUS is limited to 10 cyclic words, but block mapping can still be used if required. The maximum number of mapping is 10 parameters in and 10 parameters out regardless of the method used. A minimum of 10 parameters can be used when block mapping or a combination of block mapping and conventional mapping. **NOTE**

information [information](#page-4-4) [Safety](#page-4-4)  Introduction [Introduction](#page-6-4) [Mechanical installation](#page-8-2) [Electrical installation](#page-9-2) Getting<br>started [started](#page-11-6) [Getting](#page-11-6) [Cyclic data](#page-15-3) Cyclic data Control and<br>status words status words [Control and](#page-21-2) [Non-cyclic data](#page-25-2) Non-cyclic data [CMD tool support files](#page-43-2) **[Advanced features](#page-51-0)** [Diagnostics](#page-45-3) Quick<br>reference [Glossary of terms](#page-64-1)

Block mapping can be used when mapping data to drive user parameters in Pr **18.PP**, Pr **19.PP** and Pr **20.PP**, and to the PLC registers in an SM-Applications. If successive mapping parameters are mapped to different higher parameters within the same drive user menu or SM-Applications PLC register menu, the mappings will be interpreted as indicating a range of parameters.

If it is required to map to individual parameters within the same menu, ensure that the target registers are listed in descending order. Refer to section 11.4.3 *[Avoiding block](#page-55-1)  mapping* [on page 56.](#page-55-1)

## **11.4.1 IN data**

"IN" refers to data as seen by the INTERBUS master controller. Hence, IN data is data that is being transmitted from the drive to the INTERBUS master controller. Consider a drive with the following configuration:

- Slot 1 SM-Applications.
- Slot 2 SM-Applications.
- Slot 3 SM-INTERBUS, configured for data format = 10.

To map the five IN 32-bit parameters from registers P11% through to P15%, the following mapping values can be set.

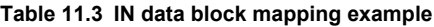

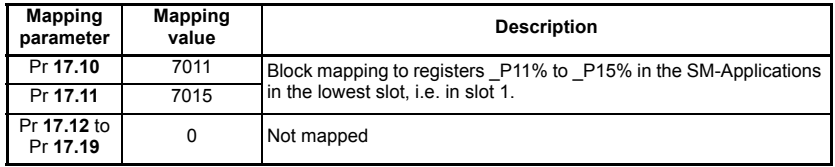

#### **Table 11.4 IN data block mapping data structure example**

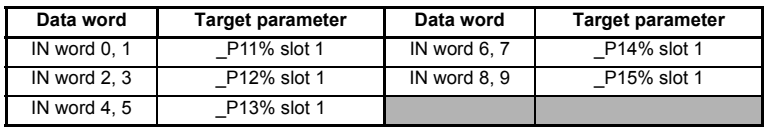

## **11.4.2 OUT data**

"OUT" refers to cyclic data as seen by the INTERBUS master controller. Hence, OUT data is data that is being transmitted from the INTERBUS master controller to the drive. Consider a drive with the following configuration:

- Slot 1 SM-Applications.
- Slot 2 SM-Applications.
- Slot 3 SM-INTERBUS, configured for data format = 10.

To map the five IN 32-bit parameters from registers P11% through to P15%, the following mapping values can be set.

## **Table 11.5 OUT data block mapping example**

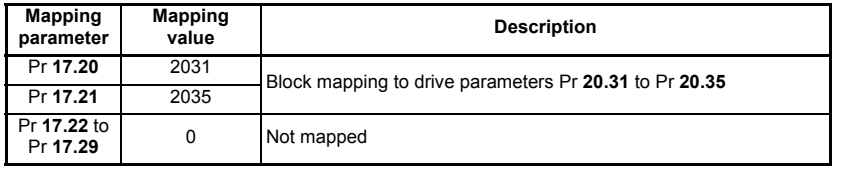

**Table 11.6 OUT data block mapping data structure example**

| Data word     | Target parameter | Data word     | <b>Target parameter</b> |
|---------------|------------------|---------------|-------------------------|
| OUT word 0, 1 | Pr 20.31         | OUT word 6, 7 | Pr 20.34                |
| OUT word 2, 3 | Pr 20.32         | OUT word 8, 9 | Pr 20.35                |
| OUT word 4, 5 | Pr 20.33         |               |                         |

## <span id="page-55-1"></span>**11.4.3 Avoiding block mapping**

<span id="page-55-3"></span>In the above sections, block mappings were used to configure 5 channels of IN data to read data from P11% through to P15%, and 5 channels of OUT data to write data to Pr **20.31** through to Pr **20.35**. But what happens if the requirement is to map 2 IN channels to \_P11% and \_P15% only, and write 2 OUT channels to Pr **20.31** and Pr **20.35** only?

The answer is to simply specify the target parameters in descending order. This means that SM-INTERBUS will not recognize a range of parameters, and 2 channels only will be mapped.

#### **Table 11.7 Non-block data mapping example**

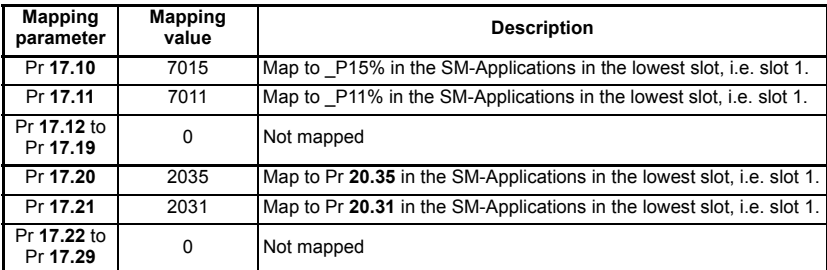

### **Table 11.8 Non-block data structure example**

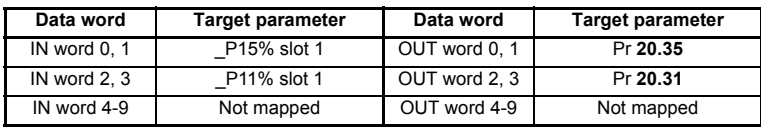

## <span id="page-55-0"></span>**11.5 Direct data mapping**

<span id="page-55-2"></span>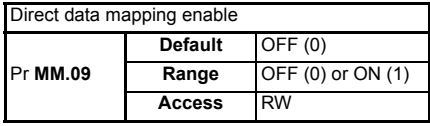

By default, Pr **MM.10** to Pr **MM.29** are used as pointers to specify the destination parameter for OUT data received from the master controller, and the source parameter of IN data to be transmitted to the master controller.

When direct data mapping is enabled, Pr **MM.10** to Pr **MM.29** are used as the actual destination and source parameters for OUT data and IN data respectively. Hence, OUT data values arriving from the PLC will be written directly into Pr **MM.20** to Pr **MM.29**.

**NOTE** Non-cyclic data cannot be used when direct data mapping mode is enabled.

When direct data mapping mode is enabled, all mapping parameters (Pr **MM.10** to Pr **MM.29**) will be reset to 0. When data compression is OFF, the number of data words specified in Pr **MM.05** must be an even number. If an odd number is specified, the appropriate parameter will be set to specify the next lowest even number of data words, i.e. a value of 7 in Pr **MM.05** will only handle 6 data words or 3 data channels.

**Table 11.9 Direct data mapping configurations (data compression OFF)**

| <b>Pr MM.05</b>                        | <b>Description</b>                                                                                                    |
|----------------------------------------|----------------------------------------------------------------------------------------------------|
| 2 to 10                                | The first 10 IN channels will be written directly to Pr MM.10 to Pr MM.19, and the<br>first 10 OUT channels will be read directly from Pr MM.20 to Pr MM.29.                                  |
| 100 to 109<br>200 to 206<br>300 to 309 | Non-cyclic data cannot be used in direct data mapping mode. The SM-<br>INTERBUS operating status parameter (Pr MM.06) will indicate -3, and mapping<br>error code (Pr MM.50) will indicate 2. |

Parameters Pr **MM.10** to Pr **MM.29** are all 16-bit parameters, each data channel will be reduced to 16-bits when data compression is enabled. Hence, a maximum of 10 data channels can be specified in Pr **MM.05**, or Pr **MM.39** and Pr **MM.40**.

**Table 11.10 Direct data mapping configurations (data compression ON)**

| <b>Pr MM.05</b>                         | <b>Description</b>                                                                                                    |
|-----------------------------------------|----------------------------------------------------------------------------------------------------|
| 1 to 10                                 | The first 10 OUT channels will be written directly to Pr MM.10 to Pr MM.19, and<br>the first 10 IN channels will be read directly from Pr MM.20 to Pr MM.29.                                  |
| 100 to 109<br>200 to 206<br>300 to 3098 | Non-cyclic data cannot be used in direct data mapping mode. The SM-<br>INTERBUS operating status parameter (Pr MM.06) will indicate -3, and mapping<br>error code (Pr MM.50) will indicate 2. |

## <span id="page-56-0"></span>**11.6 Cyclic data compression**

## <span id="page-56-1"></span>**Table 11.11 Cyclic data compression enable**

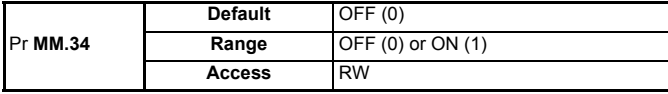

By default, the SM-INTERBUS uses 32-bits for each data channel, even if the target parameter in the drive is a 16-bit parameter. This strategy (known as casting) ensures that the cyclic data transmitted over the INTERBUS network is kept aligned with memory locations in 32-bit PLCs. When cyclic data compression is enabled (Pr **MM.34** = ON) a data channel will only use 32-bits if the target drive parameter is a 32-bit parameter. If the target drive parameter is only 1, 8 or 16-bits wide 16-bits will be used for that particular data channel. This is shown in Table 11.12.

## <span id="page-56-2"></span>**Table 11.12 Actual data sizes**

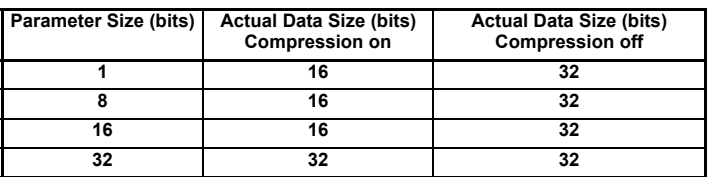

The following examples demonstrate setting up a network using five cyclic channels for both IN and OUT data with the cyclic data compression first disabled and then enabled.

Table 11.13 shows the mapping parameters where five IN and five OUT cyclic data channels are required. With data compression disabled each data channel uses 32-bits (two data words, so a total of ten words are required, Pr **MM.05** = 10).

| Data channel  | Data words<br>used | <b>Mapping</b><br>for slot 3 | <b>Setting</b> | Data<br>width | <b>Mapping status</b>                           |
|---------------|--------------------|------------------------------|----------------|---------------|-------------------------------------------------|
| IN channel 0  | IN word 0.1        | Pr 17.10                     | 1040           | 16-bit        | Pr 10.40, status word                           |
| IN channel 1  | IN word 2.3        | Pr 17.11                     | 201            | 32-bit        | Pr 2.01, post-ramp speed ref                    |
| IN channel 2  | IN word 4.5        | Pr 17.12                     | 420            | 16-bit        | Pr 4.20, motor load as % of<br>rated motor load |
| IN channel 3  | IN word 6.7        | Pr 17.13                     | 1421           | 16-bit        | Pr 14.21. PID feedback                          |
| IN channel 4  | IN word 8.9        | Pr 17.14                     | 1401           | 16-bit        | Pr 14.01. PID output                            |
| OUT channel 0 | OUT word 0.1       | Pr 17.20                     | 642            | 16-bit        | Pr 6.42, control word                           |
| OUT channel 1 | OUT word 2, 3      | Pr 17.21                     | 121            | 32-bit        | Pr 1.21, digital speed ref 1                    |
| OUT channel 2 | OUT word 4, 5      | Pr 17.22                     | 211            | 32-bit        | Pr 2.11. acceleration ramp                      |
| OUT channel 3 | OUT word 6.7       | Pr 17.23                     | 221            | 32-bit        | Pr 2.21. deceleration ramp                      |
| OUT channel 4 | OUT word 8, 9      | Pr 17.24                     | 1420           | 16-bit        | Pr 14.20. PID reference                         |

**Table 11.13 Example cyclic data channel mapping with compression off**

It is advisable to keep 16-bit parameters paired together. This prevents mis-alignment of cyclic data with 32-bit PLC registers when using auto-mapping facilities to configure the INTERBUS network. By swapping the mappings for input channel 1 with input channel 2 and moving output channel 4 to output channel 1, the data channel structure will appear as shown in Table 11.14.

| Data channel              | Data words<br>used | <b>Mapping</b><br>for slot 3 | Setting | <b>Data</b><br>width | <b>Mapping status</b>                           |
|---------------------------|--------------------|------------------------------|---------|----------------------|-------------------------------------------------|
| IN channel 0              | IN word 0          | Pr 17.10                     | 1040    | 16-bit               | Pr 10.40. status word                           |
| IN word 1<br>IN channel 1 |                    | Pr 17.11                     | 420     | 16-bit               | Pr 4.20, motor load as % of<br>rated motor load |
| IN channel 2              | IN word $2.3$      | Pr 17.12                     | 201     | 32-bit               | Pr 2.01, post-ramp speed ref                    |
| IN channel 3              | IN word 4          | Pr 17.13                     | 1421    | 16-bit               | Pr 14.21, PID feedback                          |
| IN channel 4              | IN word 5          | Pr 17.14                     | 1401    | 16-bit               | Pr 14.01. PID output                            |
| OUT channel 0             | OUT word 0         | Pr 17.20                     | 642     | 16-bit               | Pr 6.42, control word                           |
| OUT channel 1             | OUT word 1         | Pr 17.21                     | 1420    | 16-bit               | Pr 14.20. PID reference                         |
| OUT channel 2             | OUT word 2, 3      | Pr 17.22                     | 121     | 32-bit               | Pr 1.21, digital speed ref 1                    |
| OUT channel 3             | OUT word 4, 5      | Pr 17.23                     | 211     | 32-bit               | Pr 2.11. acceleration ramp                      |
| OUT channel 4             | OUT word 6, 7      | Pr 17.24                     | 221     | 32-bit               | Pr 2.21, deceleration ramp                      |

**Table 11.14 Compressed cyclic data channel mapping**

## <span id="page-58-0"></span>**11.7 EVENT task trigger in SM-Applications**

<span id="page-58-3"></span>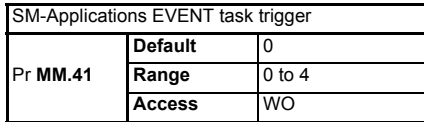

The SM-Applications has 4 EVENT tasks available for use in the DPL Program, and the SM-INTERBUS can be configured to trigger one of these tasks.

An EVENT task is triggered when the trigger parameter is actually written to, while the value written (1 to 4) determines which task is actually triggered. The task trigger parameter can be written to using cyclic or non-cyclic data.

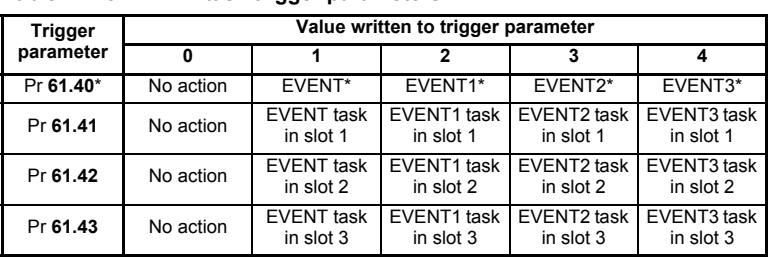

#### **Table 11.15 EVENT task trigger parameters**

\* The specified EVENT task will be triggered in the SM-Applications fitted in the lowest slot number on the drive.

When an EVENT task runs in the SM-Applications, the reason code parameter (Pr **90.12** to Pr **90.15** for EVENT to EVENT3 task respectively) will indicate why the event task was triggered. The reason codes for Solution Modules are shown in Chapter 11.16 *EVENT task reason codes* on page 59.(Refer to the *SM-Applications User Guide* for full details.)

### **Table 11.16 EVENT task reason codes**

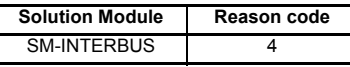

If cyclic data is used to trigger an EVENT task in an SM-Applications, it is best to map the last OUT cyclic data word to the EVENT task trigger parameter. As cyclic data is written to destination parameters in the order in which it is received, this guarantees that all received cyclic data will have been written to the target parameters BEFORE the EVENT task runs in the SM-Applications. **NOTE**

## <span id="page-58-1"></span>**11.8 Unidrive compatible control word**

<span id="page-58-2"></span>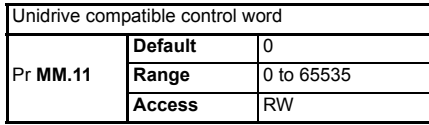

This feature has been removed in firmware V3.0.0 and later, although it is still compatible with older versions. **NOTE**

This feature converts the Unidrive fieldbus control word to allow it to be used on the SM-INTERBUS to the control the host drive. The Unidrive compatible control word can be accessed by mapping a cyclic data channel to Pr **61.11**. Reading Pr **61.12** will return the drive status word (Pr **10.40**).

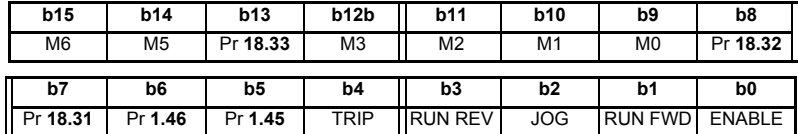

For safety reasons, the external HARDWARE ENABLE signal (terminal 31) or SAFE TORQUE OFF (Digitax ST) must be present before the fieldbus control word can be used to start the drive. Typically, this terminal is controlled by the external emergency stop circuit to ensure that the drive is disabled in an emergency situation. **NOTE**

> The ENABLE, RUN FWD, JOG and RUN REV bits are transferred directly to the drive control word, Pr **6.42**. The NOT STOP bit is also set to 1. If a MASK bit (shown as "Mx") is set to 1, this will set Pr **6.43** to 1 in the drive. This enables the drive control word (Pr **6.42**). Clearing all MASK bits to 0 will reset Pr **6.43** to 0, and the drive will revert to terminal control.

#### NOTE MASK bit operation is different to Unidrive, but an existing control strategy will produce the same result.

The TRIP bit (b4) will cause a slot trip with error code 52 when set to 1. Pr **18.31** to Pr **18.33** are general user parameters and do not have mask bits.

| <b>Bit</b>     | <b>Function</b> | <b>Description</b>                                                                                                    |  |
|----------------|-----------------|----------------------------------------------------------------------------------------------------|--|
| $\Omega$       | <b>ENABLE</b>   | Set to 1 to put the drive in READY mode (the hardware ENABLE must<br>also be present). The RUN FWD, JOG and RUN REV bits will have no<br>effect unless the ENABLE bit is set to 1. The drive outputs are disabled<br>immediately when the ENABLE bit is reset to 0, and the motor will coast<br>to stop |  |
| 1              | <b>RUN FWD</b>  | Set to 1 to run the motor in the forward direction. Reset to 0 to<br>decelerate the motor to a controlled stop before the drive output stage<br>is disabled                                                                                                    |  |
| $\overline{2}$ | <b>JOG</b>      | Set to 1 with RUN FWD or RUN REV bit also set to jog the motor in the<br>appropriate direction. The drive will ramp the motor to the normal<br>speed or stop when the JOG bit is reset to 0, depending on the status of<br>the RUN FWD and RUN REV bits.                                                |  |
| 3              | <b>RUN REV</b>  | Set to 1 to run the motor in the reverse direction. When reset to 0, the<br>drive will decelerate the motor to stop before the outputs are disabled                                                                                                    |  |
| 4              | <b>TRIP</b>     | Set to 1 to trip the drive with error code 52.                                                                                                    |  |
| 5              | Pr 1.45         | Preset Reference Select. These bits are used to select the digital                                                                                                    |  |
| 6              | Pr 1.46         | speed references used.                                                                                                    |  |
| $\overline{7}$ | Pr 18.31        | User application bit.                                                                                                    |  |
| 8              | Pr 18.32        | User application bit.                                                                                                    |  |
| 9              | M <sub>0</sub>  | ENABLE mask bit.                                                                                                    |  |
| 10             | M1              | RUN FWD mask bit.                                                                                                    |  |
| 11             | M <sub>2</sub>  | JOG mask bit.                                                                                                    |  |
| 12             | M3              | RUN REV mask bit.                                                                                                    |  |
| 13             | Pr 18.33        | User application bit                                                                                                    |  |
| 14             | M <sub>5</sub>  | Mask bits for the preset reference select bits                                                                                                    |  |
| 15             | M <sub>6</sub>  |                                                                                                    |  |

**Table 11.17 Unidrive compatible control word**

## <span id="page-60-0"></span>**11.9 Commander SE compatible control word**

<span id="page-60-1"></span>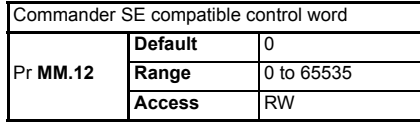

**NOTE** This feature may be subject to change or removal in future software versions.

This feature converts the Commander SE fieldbus control word to allow it to be used on the SM-INTERBUS to the control the drive. The Commander SE compatible control word can be accessed by mapping a cyclic data channel to Pr **61.12**. Reading Pr **61.12** will return the drive status word (Pr **10.40**).

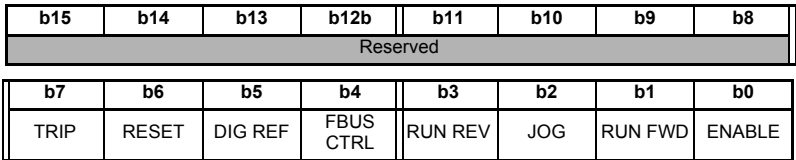

For safety reasons, any HARDWARE ENABLE signal must be present before the fieldbus control word can be used to start the drive. Typically, this terminal is controlled by the external Emergency Stop circuit to ensure that the drive is disabled in an emergency situation. **NOTE**

> To enable fieldbus control of the drive, set the FBUS CTRL bit to 1. The 0-1 transition of the FBUS CTRL bit will cause SM-INTERBUS to set Pr **6.43** to 1 in the drive, and enable the drive control word. When the FBUS CTRL bit is reset to 0, SM-INTERBUS will reset Pr **6.43** to 0, thus putting the drive back into terminal control mode.

> The DIG REF bit allows the source of the speed reference to be changed. The 0-1 transition of the DIG REF will cause SM-INTERBUS to set Pr **1.14** to 3, selecting digital speed reference as the source of the speed reference. (By default, this will be digital speed reference 1, Pr **1.21**.) When the DIG REF bit is reset to 0, SM-INTERBUS will set Pr **1.14** to 1, selecting the analog input as the source of the speed reference (the actual digital speed reference selected will depend on the setting of the digital speed reference selector, Pr **1.15**).

## **Table 11.18 Commander SE compatible control word**

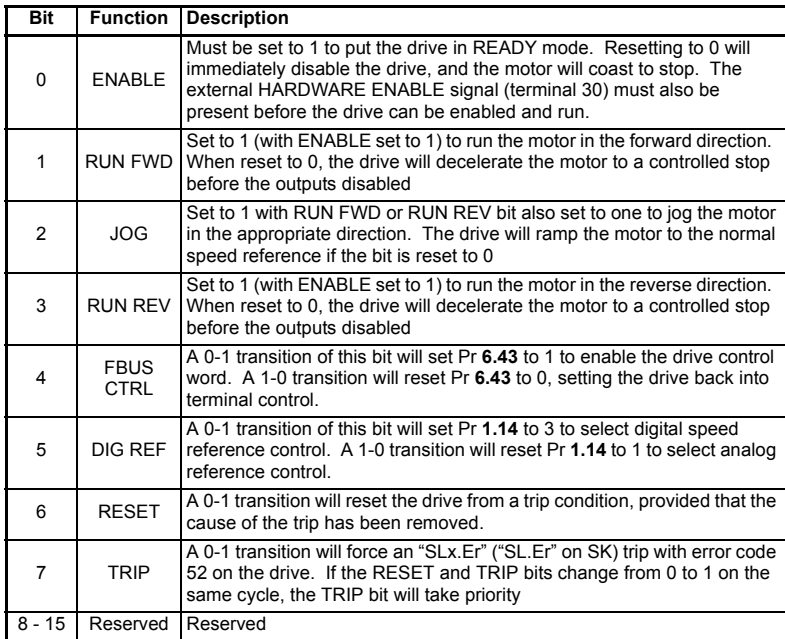

## <span id="page-62-2"></span><span id="page-62-0"></span>**12 Quick reference**

## <span id="page-62-1"></span>**12.1 Complete parameter reference**

Table 12.1 shows every parameter available in the drive for configuring the SM-INTERBUS, plus a cross-reference to the section in the manual where more information can be found.

| Parameter       | <b>Default</b>                       | <b>Cross</b><br>Reference | <b>Description</b>                   |
|-----------------|--------------------------------------|---------------------------|--------------------------------------|
| Pr MM.01        | 404 (500 Kbits/s)<br>414 (2 Mbits/s) | Section 10.1.<br>page 46  | Module ID code                       |
| Pr MM.02        |                                      | Section 10.2.<br>page 46  | Major firmware version               |
| Pr MM.05        | 4                                    | Section 6.2.<br>page 16   | Data format                          |
| Pr MM.06        |                                      | Section 10.5.<br>page 47  | Operating status                     |
| <b>Pr MM.07</b> | 200                                  | Section 11.1,<br>page 52  | Network loss trip timeout            |
| Pr MM.09        | OFF (0)                              | Section 11.5.<br>page 56  | Direct data mapping enable           |
| <b>Pr MM.10</b> | 1040                                 |                           | IN mapping 0                         |
| Pr MM.11        | 201                                  |                           | IN mapping 1                         |
| Pr MM.12        | 0                                    |                           | IN mapping 2                         |
| Pr MM.13        | 0                                    |                           | IN mapping 3                         |
| <b>Pr MM.14</b> | 0                                    | Section 6.2.              | IN mapping 4                         |
| Pr MM.15        | 0                                    | page 16                   | IN mapping 5                         |
| Pr MM.16        | 0                                    |                           | IN mapping 6                         |
| Pr MM.17        | 0                                    |                           | IN mapping 7                         |
| Pr MM.18        | 0                                    |                           | IN mapping 8                         |
| Pr MM.19        | 0                                    |                           | IN mapping 9                         |
| <b>Pr MM.20</b> | 642                                  |                           | OUT mapping 0                        |
| Pr MM.21        | 121                                  |                           | OUT mapping 1                        |
| Pr MM.22        | 0                                    |                           | OUT mapping 2                        |
| <b>Pr MM.23</b> | 0                                    |                           | OUT mapping 3                        |
| Pr MM.24        | 0                                    | Section 6.2,              | OUT mapping 4                        |
| Pr MM.25        | 0                                    | page 16                   | OUT mapping 5                        |
| Pr MM.26        | 0                                    |                           | OUT mapping 6                        |
| Pr MM.27        | 0                                    |                           | OUT mapping 7                        |
| Pr MM.28        | 0                                    |                           | OUT mapping 8                        |
| Pr MM.29        | 0                                    |                           | OUT mapping 9                        |
| Pr MM.30        | 0                                    | Section 5.9.<br>page 14   | Restore SM-INTERBUS defaults         |
| Pr MM.31        | 0                                    | Section 6.4.<br>page 19   | Store to SM-INTERBUS FLASH<br>memory |
| Pr MM.32        | 0                                    | Section 5.7,<br>page 13   | <b>Reset SM-INTERBUS</b>             |

**Table 12.1 SM-INTERBUS configuration parameter reference** 

Safety<br>information [information](#page-4-4)

[Introduction](#page-6-4)

Introduction

[Mechanical installation](#page-8-2)

[Electrical installation](#page-9-2)

[started](#page-11-6) [Getting](#page-11-6) [Cyclic data](#page-15-3)

Cyclic data

Getting<br>started

status words [Control and](#page-21-2) [Non-cyclic data](#page-25-2)

Non-cyclic<br>data

Control and<br>status words

[CMD tool support files](#page-43-2)

[Diagnostics](#page-45-3)

Diagnostics

[Advanced features](#page-51-2)

**[Quick reference](#page-62-0)**

[Glossary of terms](#page-64-1)

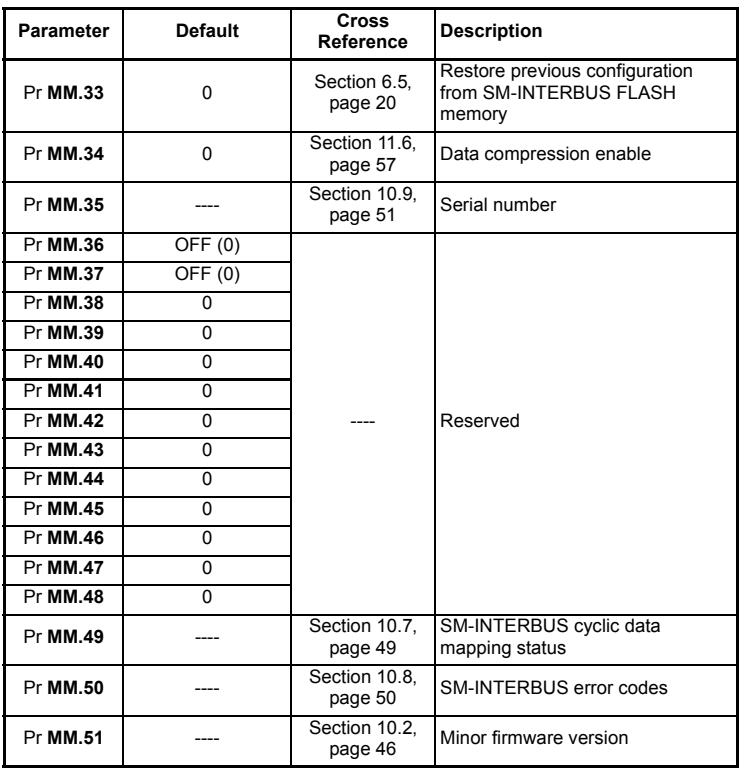

#### **Table 12.1 SM-INTERBUS configuration parameter reference**

Table 12.2 shows every virtual parameter available in the SM-INTERBUS, plus a crossreference to the section in this manual where more information can be found.

**Table 12.2 SM-INTERBUS virtual parameter reference**

| Slot 1   | Default  | <b>Cross</b><br>Reference | <b>Description</b>                                           |
|----------|----------|---------------------------|--------------------------------------------------------------|
| Pr 61.01 |          |                           | Mapped directly to Pr 1.00 to allow access to Parameter 0    |
| Pr 61.11 |          | Section 11.8.<br>page 59  | Unidrive compatible control word                             |
| Pr 61.12 |          | Section 11.9,<br>page 61  | Commander SE compatible control word                         |
| Pr 61.35 |          | Section 10.9.<br>page 51  | Serial number                                                |
| Pr 61.40 | $\Omega$ |                           | SM-Applications event task trigger (lowest slot)             |
| Pr 61.41 | $\Omega$ | Section 11.7,<br>page 59  | SM-Applications event task trigger (slot 1)                  |
| Pr 61.42 | $\Omega$ |                           | SM-Applications event task trigger (slot 2)                  |
| Pr 61.43 | $\Omega$ |                           | SM-Applications event task trigger (slot 3)                  |
| Pr 61.50 | $\Omega$ | Section 8.1.<br>page 26   | CT Single Word (Mode 1) non-cyclic data mapping<br>parameter |
| Pr 61.51 | $\Omega$ | Section 8,<br>page 26     | PPO 4 Word (Mode 2) non-cyclic data mapping<br>parameter     |

## <span id="page-64-1"></span><span id="page-64-0"></span>**13 Glossary of terms**

**Address:** This is the unique network identification given to a networked device to allow communication on a network. When a device sends or receives data the address is used to determine the source and the destination of the message.

**Bit:** A binary digit, this may have the value of 1 or 0.

**Block mapping:** A method of mapping a range of consecutive parameters using only two ascending parameters. This means that by using two mapping parameters, up to 10 consecutive mappings may be made.

**Byte:** A collection of 8 binary digits that collectively store a value. This may be signed or unsigned.

**Compression:** By default SM-INTERBUS transmits values as 32-bits on the network. It is possible by using compression to reduce the number of bits transmitted when sending 16-bit (or smaller) values on the network to 16-bit (32-bit values will still be transmitted as 32-bit values). This has the advantage of reducing the volume of traffic on the network and allowing more parameters to be mapped within SM-INTERBUS.

**Control word:** A collection of binary digits that are used to control the drive. Features typically include directional controls, run controls and other similar functions.

**Cyclic data:** This consists of values that are sent at regular or cyclic intervals across the network. A typical use of cyclic data would be the transmission of a speed reference or a control word.

**Data format:** Determines the quantity and function of the data sent and received across the network.

**Data rate:** Determines the communication speed of the network, the higher the value the more data can be sent across the network in the same time period.

**Device:** A piece of equipment connected to a network, this may be any type of equipment including repeaters, hubs, masters or slaves.

**Direct data mapping:** Data is sent directly to the mapping parameters in the drive rather than the parameters redirecting the data to another parameter.

**INTERBUS CMD tool:** The CMD tool is the software package used to configure and diagnose the INTERBUS master controllers.

**Mapping:** The process of linking INTERBUS values to parameters within the drive.

**Master:** The controlling device on the network, generally this will include programming features.

**Mode 1 - CT single word mode:** A method of sending non-cyclic data using a single word on a cyclic channel.

[Safety](#page-4-4) 

**Mode 2 - PPO4 word mode:** A method of sending 4 non-cyclic data words using cyclic channels.

**Network loss trip:** A method to determine when a node has lost communication with the master.

**Module ID code:** Indicates the type of solutions module that is fitted in the corresponding slot.

**Node:** A device on the network. This may be either a device such as a drive or part of the network such as a repeater.

**Non-cyclic data:** Data that is requested or sent by the master as required. This is not sent on a regular basis and generally allows access to any parameter. This is useful for occasional changes or configuration purposes.

**Response ID:** The response code of the message received when using PPO4 word non-cyclic communication.

**Slave:** A device on the INTERBUS network such as a drive or sensor. A slave device will

only respond to messages from a master.

**Status word:** A value that denotes the status of the drive. Each bit within the word will have a specific meaning.

**Telegram:** A message used within mode 1 non-cyclic data communication. This term is sometimes used to represent a generic message on the network.

**Termination:** This is used at both ends of a network segment to prevent reflections and reduce noise.

**Watchdog:** A method used to determine if a communication system is healthy. A typical watchdog scheme uses a handshaking system to check both the master and slave are participating in communications.

<span id="page-66-1"></span><span id="page-66-0"></span>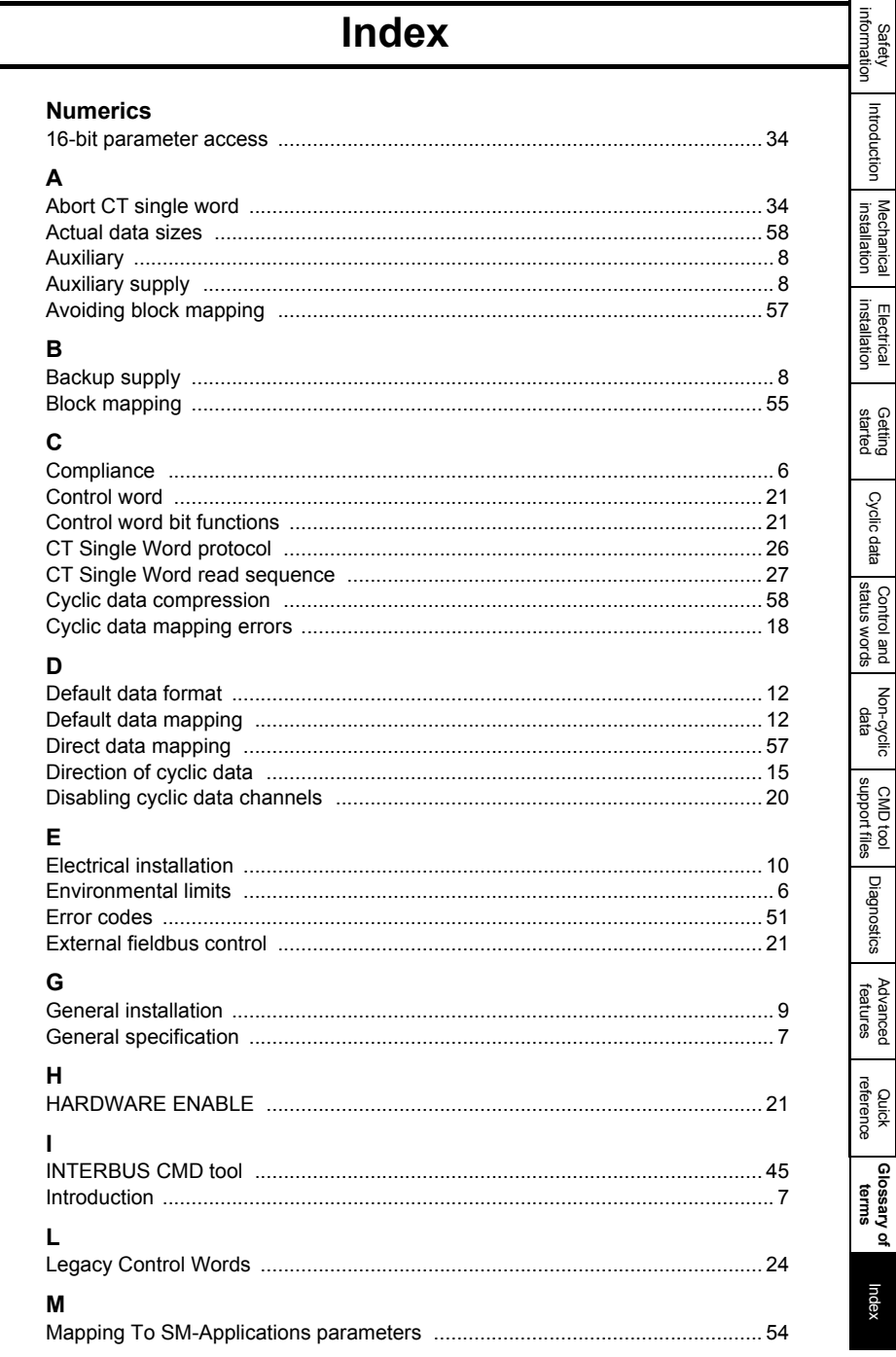

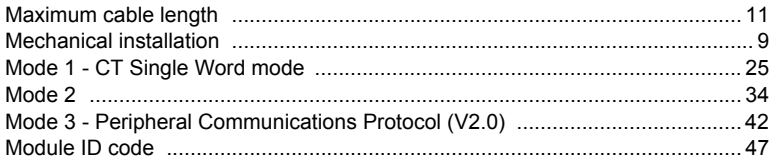

## $\overline{P}$

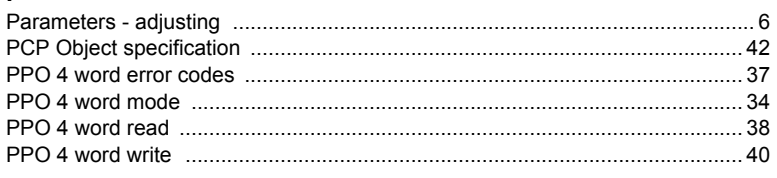

## $\mathsf{R}$

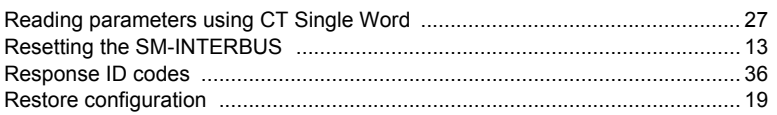

## $\epsilon$

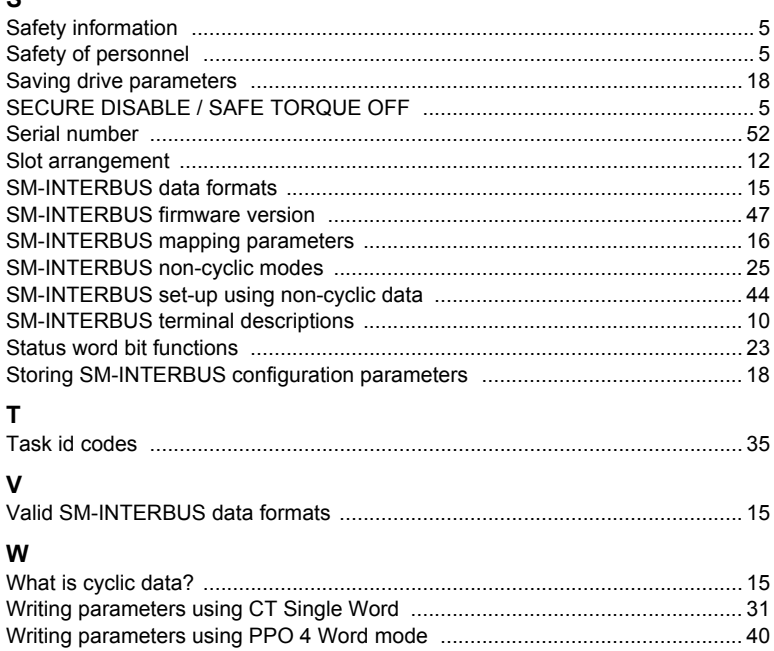

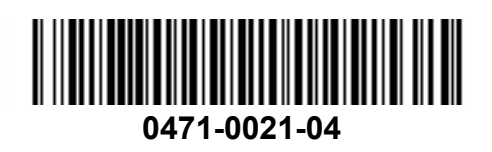